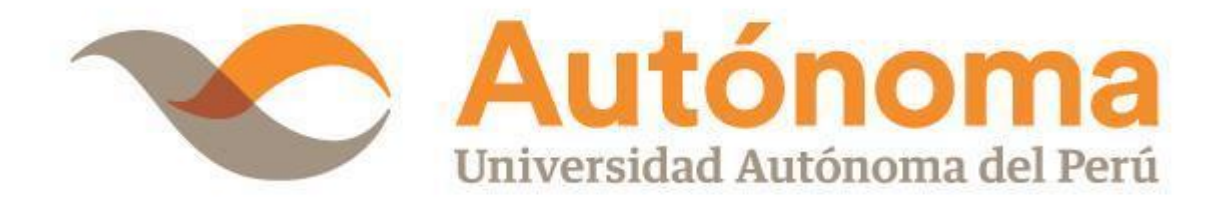

# **FACULTAD DE INGENIERÍA Y ARQUITECTURA ESCUELA PROFESIONAL DE INGENIERÍA DE SISTEMAS**

## **TRABAJO DE SUFICIENCIA PROFESIONAL**

IMPLEMENTACIÓN DE UN PROCESO DE VALIDACIÓN PARA GARANTIZAR LA CALIDAD DEL ENVÍO DE INFORMACIÓN DE VENTAS E INVENTARIO EN DIJISA

# **PARA OBTENER EL TÍTULO DE**

INGENIERO DE SISTEMAS

# **AUTOR**

JOSE LIZARDO FERNANDEZ ESPINOZA [ORCID: 0000-0002-6105-7313](https://orcid.org/0000-0002-6105-7313)

# **ASESOR**

DR. JULIO ELVIS VALERO CAJAHUANCA [ORCID: 0000-0002-8522-6249](https://orcid.org/0000-0002-8522-6249)

# **LÍNEA DE INVESTIGACIÓN**

GESTIÓN ESTRATÉGICA DE TECNOLOGÍAS Y/O SISTEMAS DE INFORMACIÓN

**LIMA, PERÚ, ENERO DE 2023**

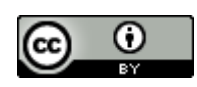

**CC BY** https://creativecommons.org/licenses/by/4.0/

*Esta licencia permite a otros distribuir, mezclar, ajustar y construir a partir de su obra, incluso con fines comerciales, siempre que le sea reconocida la autoría de la creación original. Esta es la licencia más servicial de las ofrecidas. Recomendada para una máxima difusión y utilización de los materiales sujetos a la licencia.*

## **Referencia bibliográfica**

Fernandez Espinoza, J. L. (2023). *Implementación de un proceso de validación para garantizar la calidad del envío de información de ventas e inventario en Dijisa* [Trabajo de suficiencia profesional, Universidad Autónoma del Perú]. Repositorio de la Universidad Autónoma del Perú.

## **HOJA DE METADATOS**

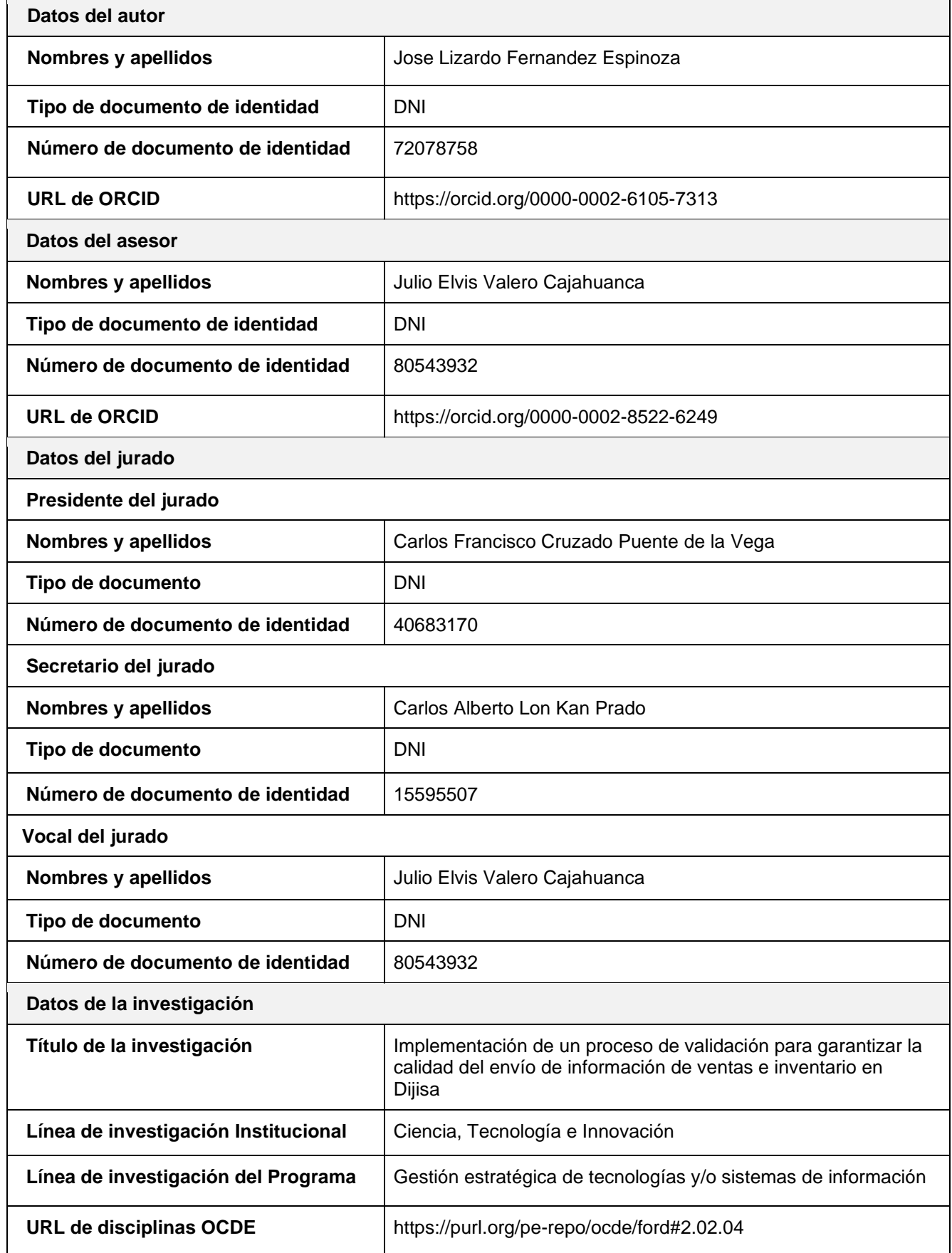

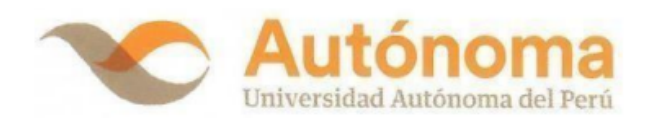

#### **FACULTAD DE INGENIERÍA Y ARQUITECTURA**

#### **ESCUELA PROFESIONAL DE INGENIERÍA DE SISTEMAS**

#### ACTA DE SUSTENTACIÓN DE TRABAJO DE SUFICIENCIA PROFESIONAL

El jurado evaluador del Trabajo de Suficiencia Profesional:

"IMPLEMENTACIÓN DE UN PROCESO DE VALIDACIÓN PARA GARANTIZAR LA CALIDAD DEL ENVÍO DE INFORMACIÓN DE VENTAS E INVENTARIO EN DIJISA"

Nombre(s)

Que ha (n) sustentado:

a) FERNANDEZ ESPINOZA, JOSE LIZARDO

**Apellidos** 

INTERESADO (DA) en optar el Título Profesional de:

#### **INGENIERO DE SISTEMAS**

#### **ACUERDA APROBAR POR UNANIMIDAD**

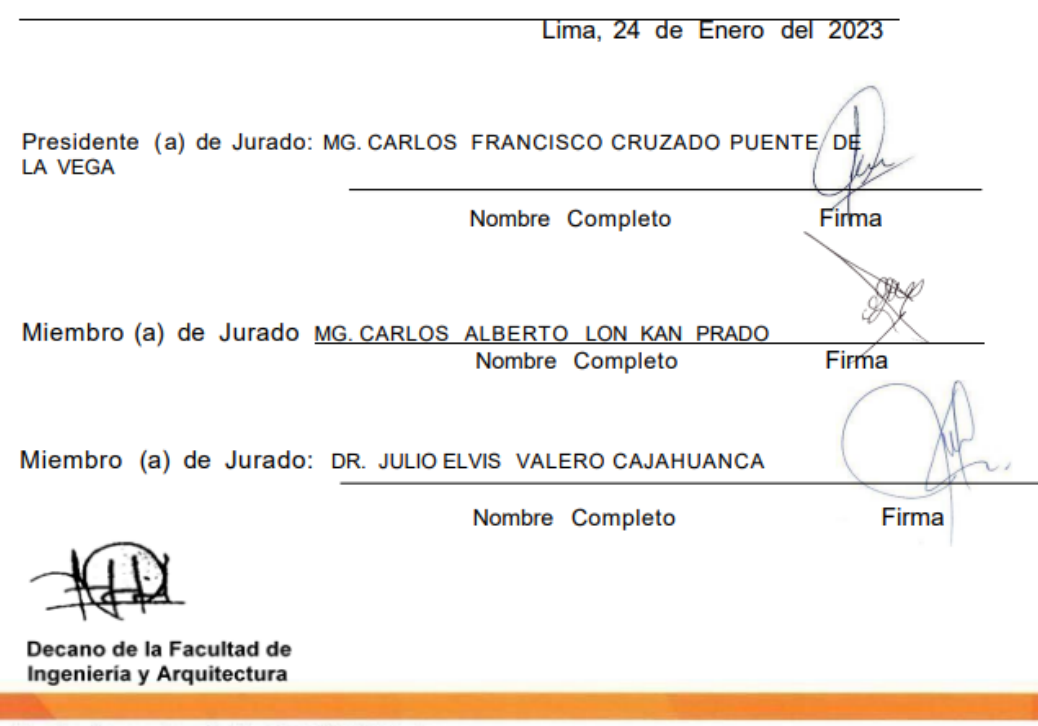

Campus Lima Sur: Panamericana Sur Km. 16.3 - Villa El Salvador<br>Central telefónica: 715 3335<br>Línea de atención al postulante: 715 3333 / 500 1800 www.autonoma.pe

÷

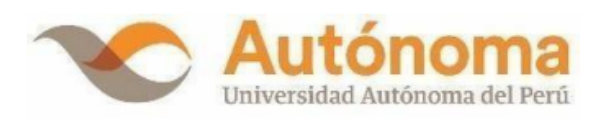

## ACTA DE APROBACIÓN DE ORIGINALIDAD

Yo, Julio Elvis Valero Cajahuanca docente de la Facultad de Ingeniería y Arquitectura y Escuela Profesional de Ingeniería de Sistemas de la Universidad Autónoma del Perú, en mi condición de asesor del Trabajo de Suficiencia Profesional titulado:

## IMPLEMENTACIÓN DE UN PROCESO DE VALIDACIÓN PARA GARANTIZAR LA CALIDAD DEL ENVÍO DE INFORMACIÓN DE **VENTAS E INVENTARIO EN DIJISA**

del Bachiller (es):

**JOSE LIZARDO FERNANDEZ ESPINOZA** 

Constato que el informe tiene un índice de similitud de 8% verificable en el reporte de originalidad del programa Turnitin que se adjunta.

El analizó dicho reporte y concluyó que cada una de las coincidencias detectadas no constituyen plagio. A mi leal saber y entender la tesis cumple con todas las normas para el uso de citas y referencias establecidas por la Universidad Autónoma del Perú.

Lima, 23 de Marzo del 2023

VALERO CAJAHUANCA, JULIO ELVIS Asesor DNI: 80543932

Campus Lima Sur: Panamericana Sur Km. 16.3 - Villa El Salvador Central Telefónica: 715 3335 www.autonoma.pe

## **DEDICATORIA**

<span id="page-6-0"></span>Con mucho cariño quiero dedicar este trabajo a mis padres, hermana, padrino y abuelos, quienes fueron los que siempre me motivaron y apoyaron, ellos son parte especial en todos mis logros.

#### **AGRADECIMIENTOS**

<span id="page-7-0"></span>Agradezco en primer lugar a mis padres, hermana, abuelos y padrino ya que ellos siempre estuvieron apoyándome para lograr este gran paso, resaltar a mi padre Jose Felipe Fernandez Puma, mi madre Gabriela Espinoza Solís y a mi hermana Luz Noelia Fernandez Espinoza a los cuales estaré eternamente agradecido, también agradezco a la universidad ya que por medio de los docentes pude obtener parte del conocimiento con el que cuento y que me ha ayudado en mi desempeño profesional, a la empresa Dijisa resaltando al Jefe de TI Cesar Abanto ya que depositaron su confianza en mi persona y me brindó las facilidades para desarrollar este trabajo y a mi amigo Diego Reynoso que me apoyo en ciertos accesos, al mismo tiempo quiero agradecer a mi asesor el Dr. Julio Elvis Valero Cajahuanca por sus sugerencias y motivaciones que nos brindó.

# **ÍNDICE**

4

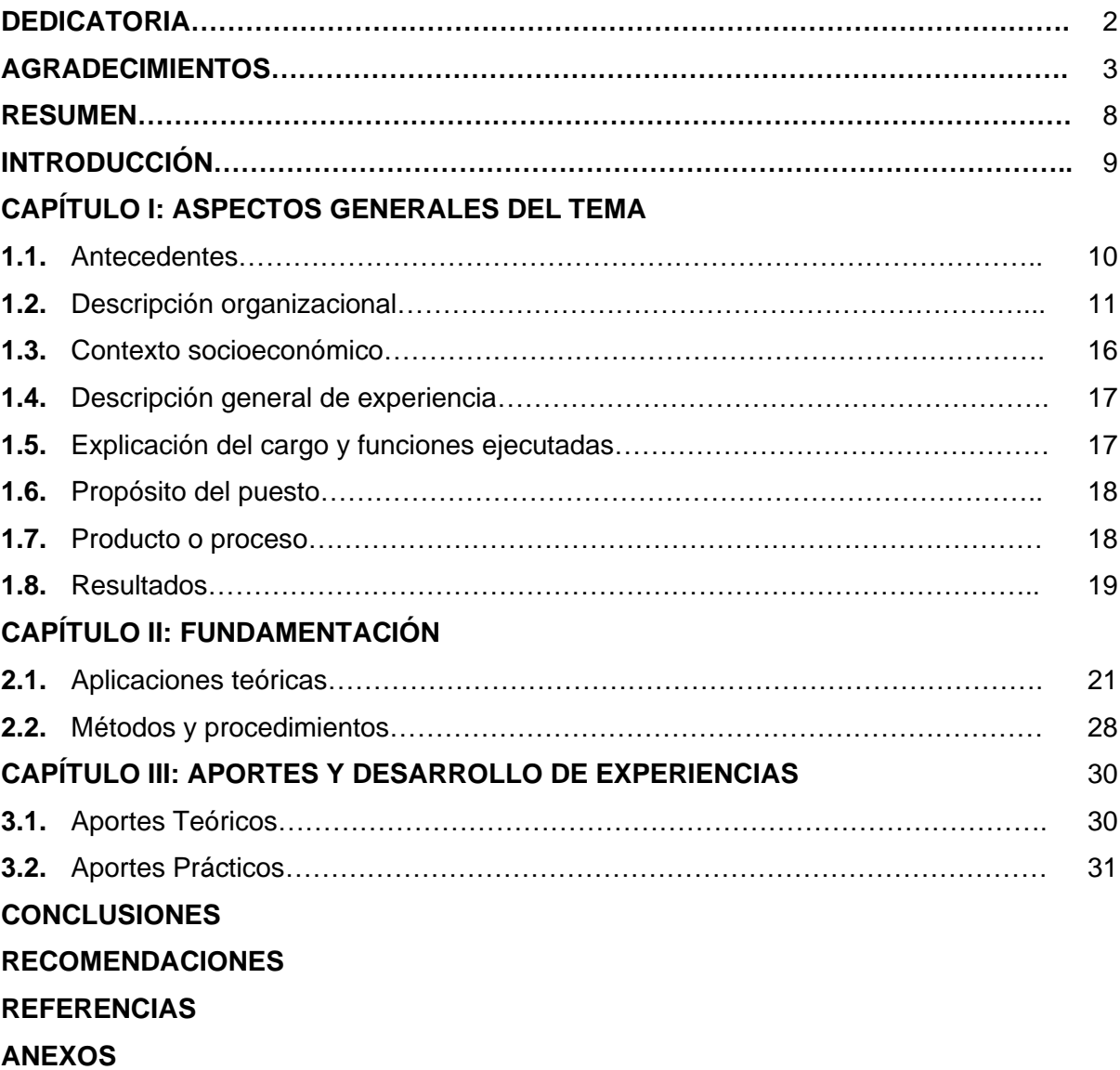

## **LISTA DE TABLAS**

- Tabla 1 Sucursales y año de apertura de las sedes de Dijisa
- Tabla 2 Áreas y número de integrantes
- Tabla 3 Programas para el desarrollo de BI
- Tabla 4 Herramientas y Softwares para BI
- Tabla 5 Cuadros de mando del Business Analytics
- Tabla 6 Proceso de ETL
- Tabla 7 Diferencia entre almacén de dato y OLTP
- Tabla 8 Programas para poder desplegar una máquina virtual
- Tabla 9 Tipos de auditoría y conceptos de cada uno
- Tabla 10 Roles del proceso Scrum
- Tabla 11 Equipo Scrum para el proyecto
- Tabla 12 Lista de herramientas y conocimientos que se usaron para el proyecto
- Tabla 13 Status inicial del nivel de coincidencia de la información
- Tabla 14 Nivel de coincidencia luego de la implementación del proceso

## **LISTA DE FIGURAS**

- Figura 1 Organigrama general de Dijisa
- Figura 2 Valores de la distribuidora Dijisa
- Figura 3 Logo de Dijisa
- Figura 4 Imagen inicial de la consulta para el envío de RTDC de inventario
- Figura 5 Imagen de la consulta para el reporte de inventario de Dijisa
- Figura 6 Proceso inicial del envío de información
- Figura 7 Proceso del envío de información con el proceso implementado
- Figura 8 Consulta inicial para extraer la información de inventario
- Figura 9 Consulta posterior con la condicional añadida.
- Figura 10 Imagen de la configuración de la red del servidor
- Figura 11 Consulta para llenar la tabla creada parte 1
- Figura 12 Consulta para llenar la tabla creada parte 2
- Figura 13 Creación del Job parte 1
- Figura 14 Creación del Job parte 2
- Figura 15 Creación del link Server
- Figura 16 Dashboard creado
- Figura 17 Creación del MailServer parte 1
- Figura 18 Creación del MailServer parte 2
- Figura 19 Creación del MailServer parte 3
- Figura 20 Creación del MailServer parte 4
- Figura 21 Creación del MailServer parte 5
- Figura 22 Creación del MailServer parte 6
- Figura 23 Creación del MailServer parte 7
- Figura 24 Creación del MailServer parte 8
- Figura 25 Creación del MailServer parte 9
- Figura 26 Creación del MailServer parte 10
- Figura 27 Creación del MailServer parte 11
- Figura 28 Declaración de variables y limpieza de tablas
- Figura 29 Extracción de data
- Figura 30 Extracción de data y validación de diferencias
- Figura 31 Creación del bucle para la ejecución del script html
- Figura 32 Código html para el envío de alertas

# Figura 33 Correo de alertas

#### **RESUMEN**

<span id="page-12-0"></span>En el presente proyecto, se desarrolló una Implementación de un proceso de validación para garantizar la calidad del envío de información de ventas e inventario en DIJISA, en este proyecto se tiene como objetivo disminuir o eliminar las diferencias entre la información enviada al proveedor y la información que se tiene en la base de datos del distribuidor, ya que previo a la ejecución del proceso a implementar se tenía una disparidad entre ambos datos y esto generaba cierta desazón en el proveedor Procter and Gamble ya que no tenían la certeza si lo que tenían por parte de los envíos era información correcta, al presentarse este caso se hizo reuniones con el equipo de PG y el equipo de Dijisa y se indicó que la mejor forma era realizar el proceso ya mencionado, para este desarrollo se usó la metodología Scrum formando un equipo con el que se mantenían reuniones semanales para ver el status. Luego del despliegue se realizó el muestreo para ver el nivel de concordancia de la información, en donde se vio que paso de un 81% a un 99.9% y 100% en la mayoría de casos, dando mayor confianza a los usuarios de esta información, por lo que se puede concluir que la implementación del proceso fue de gran ayuda para la calidad de información.

#### **INTRODUCCIÓN**

<span id="page-13-0"></span>El proyecto de Implementación de un proceso de validación para garantizar la calidad del envío de información de ventas e inventario en DIJISA se desarrolló con la finalidad de garantizar que la información enviada concuerde con la información que se tiene en las bases de datos y otros reportes que se manejan en la distribuidora, previo al desarrollo del proyecto se encontraron diferencias, las cuales generaban incertidumbre tanto para el equipo interno de DIJISA como para el personal externo de Procter and Gamble.

El despliegue de la Implementación de un proceso de validación para garantizar la calidad del envío de información de ventas e inventario en DIJISA fue desarrollado en los siguientes capítulos:

Capítulo I – Aspectos Generales del tema: En este capítulo se detalló el estado y antecedentes de la empresa tales como la misión, visión y valores de la empresa además de la estructura organizacional que manejan.

Capítulo II: Fundamentación: En este segundo capítulo se puntualizó los conceptos y definiciones correspondientes a las herramientas y demás temas que se usaron para el despliegue del proyecto.

Capítulo III- Aportes y desarrollo de Experiencias: En este capítulo se detalló un poco de los como los conocimientos adquiridos durante los años de estudios fueron de utilidad para poder hacer el desarrollo del proyecto en mención, además se detalló los pasos que se siguieron para el despliegue del proceso que se está mencionado.

## **CAPÍTULO I**

## **ASPECTOS GENERALES DEL TEMA**

## <span id="page-14-1"></span><span id="page-14-0"></span>**1.1.Antecedentes**

En el año 2001 nace en el distrito de Chorrillos la Distribuidora Jiménez e Iriarte S.A. (Dijisa) una empresa que se dedicaría a la venta por mayor de productos de primera necesidad en la parte sur de Lima, sus proveedores iniciales fueron Protisa, molitalia, clorox ,Procter and Gamble (P&G), entre otros y gracias al trabajo duro de los colaboradores y los buenos resultados mostrados, Dijisa logro expandirse al interior del país Chincha (2008) ,Ica (2009) y Ayacucho (2010), Huancayo (2012); Años más tardes logro una alianza estratégica obtenido cierta "exclusividad" con Procter and Gamble en donde se crea una fuerza de ventas exclusiva para el proveedor P&G, esta alianza fue beneficiosa para ambas partes ya que gracias a esto el número de ventas en soles en la distribuidora.

Actualmente la empresa cuenta con más proveedores como Johnson & Johnson, SC Johnson, Rintisa, Winters, Mondelez, Nestle además de las mencionadas anteriormente.

Dijisa, se expandió por la parte selva con otra razón social llamada "Lanceros S.A" por motivos contables, bajo esta razón social empezó en la ciudad de Pucallpa (2010), luego se expandió por La Merced (2011), Huánuco (2012), Tingo Maria (2017) y Tarapoto (2022).

En la Tabla 1 se puede ver todas las sedes y año de apertura de la distribuidora Jimenez e Iriarte S.A.

## **Tabla 1**

| Sucursal    | Año de apertura |  |  |
|-------------|-----------------|--|--|
| Lima        | 2001            |  |  |
| Chincha     | 2008            |  |  |
| Ica         | 2009            |  |  |
| Pucallpa    | 2010            |  |  |
| Ayacucho    | 2010            |  |  |
| La Merced   | 2011            |  |  |
| Huánuco     | 2012            |  |  |
| Huancayo    | 2012            |  |  |
| Tingo María | 2017            |  |  |
| Tarapoto    | 2022            |  |  |

*Sucursales y año de apertura de las sedes de Dijisa*

#### <span id="page-15-0"></span>**1.2.Descripción organizacional**

La Distribuidora Jiménez e Iriarte se encarga de la venta por mayor de productos de primera necesidad, esta empresa cuenta con distintas áreas, en el área comercial cuenta con 2 fuerzas de ventas, la primera es la fuerza exclusiva, estos vendedores se encargan de vender exclusivamente productos que son solo de ciertos proveedores, además de contar con ciertas promociones que son para esta fuerza y la fuerza aliada los vendedores que están en este grupo se encargan de vender productos de todos los proveedores que maneja la empresa.

Cuenta con un área de almacén el cual se encarga de gestionar los productos dentro de la empresa, ellos se encargan de registrar los ingresos y salidas de la mercadería validando y velando por que la información del stock por producto que se tiene en el ERP sea el mismo al stock físico que se tiene en los almacenes, además, dentro de esta área se tiene personal que se encarga de armar los pedidos que los vendedores realizan durante el día.

El área de distribución se encarga en particular de entregar los pedidos que fueron previamente armados, además los choferes se encargan de cobrar a los clientes.

El área de planeamiento se encarga de registrar a los clientes que los vendedores atienden, esta área valida los datos de los clientes en la Sunat y además validan las coordenadas de la ubicación del cliente, todo esto para poder tenerlo registrado en el ERP y poder armar las zonas de visitas de los vendedores.

Cuentan con un área de Recursos humanos, el cual vela por el bienestar de los trabajadores de la empresa, además de realizar los contratos y armar las planillas además se tiene al área de Facturación la cual se encarga de facturar todos los pedidos que los vendedores realizan durante el día.

El área de liquidación se encarga de liquidar a los camiones, es decir que validan que el monto que recogieron los choferes sea el mismo que el monto que indica en el sistema, además si es que existiese algún rechazo en los pedidos, se encargan de realizar las notas de créditos correspondientes.

El área de sistemas y TI se encarga de dar soporte al ERP y demás problemas o inconvenientes correspondientes a la parte informática, además de eso esta área se encarga de realizar los proyectos que demandan las otras áreas y también son responsables del envió de información de información a los proveedores y la gerencia y por último el área de contabilidad se encarga se toda la parte contable, registran las facturas de los proveedores y demás.

El proceso de ventas en la distribuidora Jimenez e Iriarte S.A., empieza cuando el vendedor visita la zona de ventas que tiene asignada, al llegar se acercará a alguno de los clientes y le ofrecerá el catálogo de productos y usando el aplicativo, una vez el pedido se confirme el vendedor grabara el pedido el cual se registrara en la base de datos de la empresa, para que luego el personal de facturación proceda a facturar el pedido, una vez facturado, a la par en el área de distribución se encargan de armar el consolidado de carga el cual determina que pedidos irán a que camión, una vez distribución confirma que terminaron de planificar, el área de facturación empieza a imprimir los comprobantes de venta para enviarlo al área de almacén y procedan a armar el pedido con el stock que se tiene, una vez se arma el pedido este se asignara en la zona correspondiente para por que por la tarde se cargue al camión asignado.

En la Tabla 2 se detalla la cantidad de miembros por área administrativa.

#### **Tabla 2**

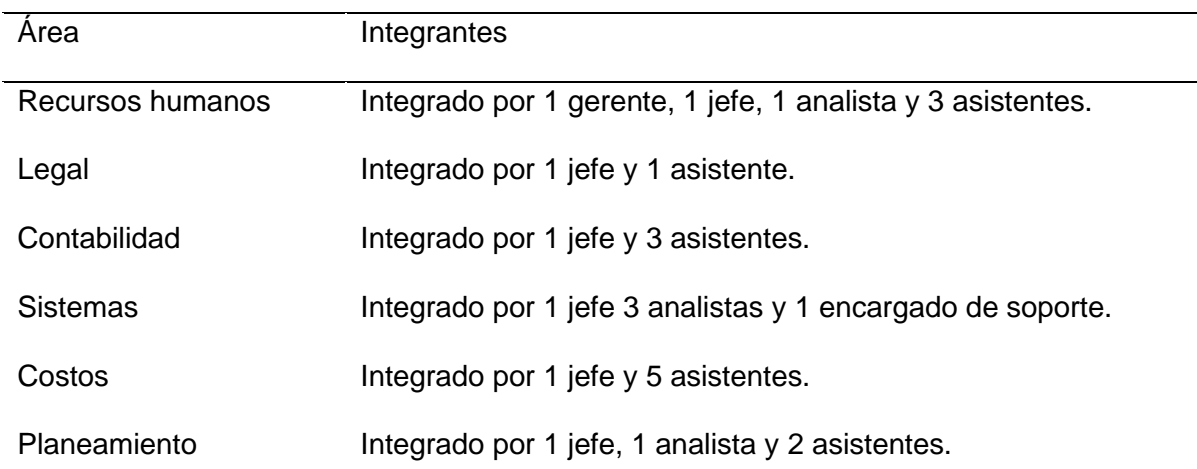

#### *Áreas y número de integrantes*

En la distribuidora se maneja el siguiente organigrama.

## **Figura 1**

*Organigrama general de Dijisa*

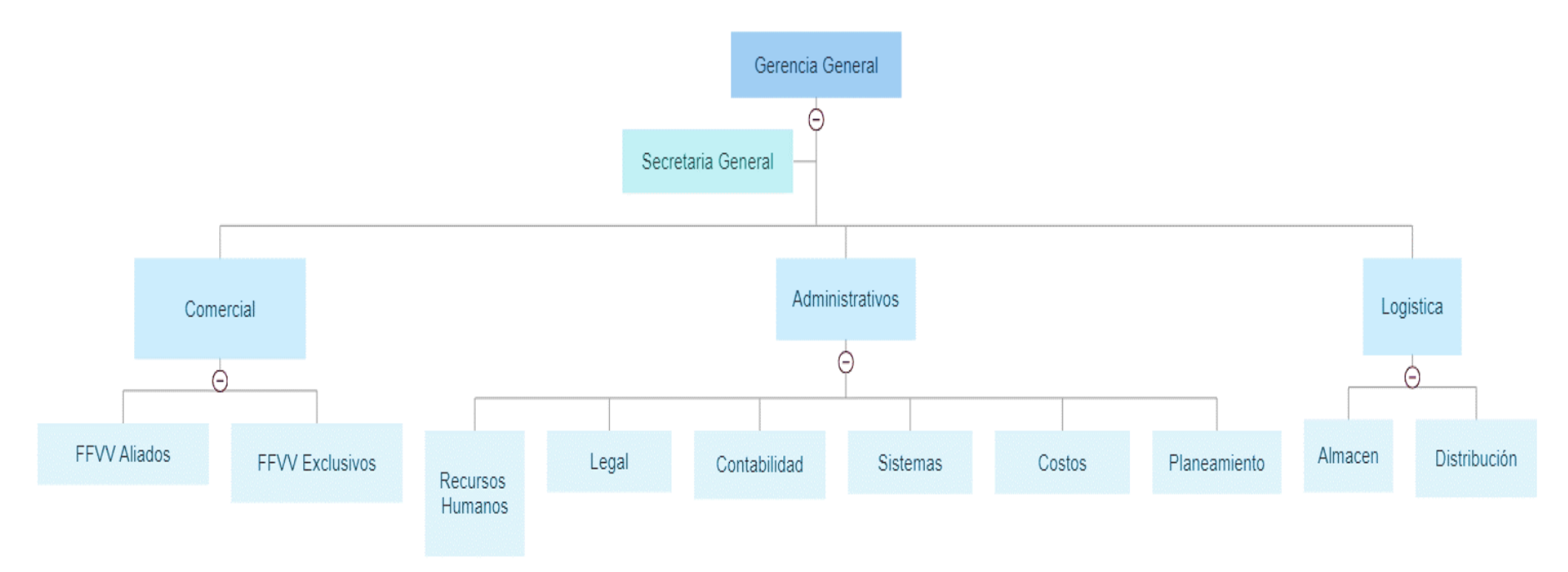

La misión de la distribuidora Jiménez e Iriarte S.A. es "brindar una experiencia única a través de productos y servicios de calidad, que generen satisfacción y fidelidad de sus clientes." (Distribuidora Jimenez e Iriarte S.A, s.f., párr. 4).

Dijisa tiene como visión "ser una empresa especializada reconocida a nivel nacional por la eficiencia de sus servicios de comercialización y distribución de productos de consumo masivo." (Distribuidora Jimenez e Iriarte S.A, s.f., párr. 5).

En la distribuidora se cree "en la calidad humana y la cultura del esfuerzo como características principales de los colabores de DIJISA, basado en los valores de actitud de servicio, integridad, trabajo en equipo, compromiso y responsabilidad." (Distribuidora Jimenez e Iriarte S.A, s.f., párr. 6) esto se puede ver en la Figura 2, en la Figura 3 se ve el logo de Dijisa.

### **Figura 2**

*Valores de la distribuidora Dijisa*

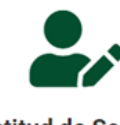

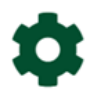

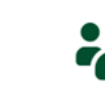

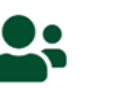

Trabajo en equipo

mejores"

Compromiso

" Yo me pongo la

camiseta"

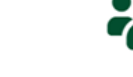

**Responsabilidad** 

" Mis actos hablan por mí"

**Actitud de Servicio** "Yo marco la

diferencia"

**Integridad** " Haciendo siempre lo correcto"

" Juntos somos los

*Nota: de Distribuidora Jimenez e Iriarte S.A, s.f.*

**Figura 3** 

*Logo de Dijisa*

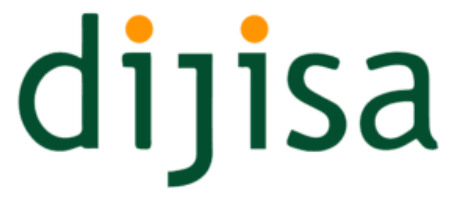

DISTRIBUIDORA JIMENEZ E IRIARTE S.A. *Nota:* De Distribuidora Jimenez e Iriarte S.A, s.f.

## <span id="page-20-0"></span>**1.3. Contexto socioeconómico**

Para poder realizar el contexto socioeconómico se realizó un análisis FODA en la Distribuidora Jiménez e Iriarte S.A.

## - *Oportunidades*

- o **Social.**
- La lealtad de los clientes en frente a la competencia es una oportunidad muy importante y favorable para la distribuidora ya que se garantiza que se queden con nosotros a pesar de la aparición de nuevas competencias, gracias al buen prestigio que tiene la distribuidora se ha ganado la confiabilidad y lealtad de sus clientes.

## o **Económico.**

Disminución en el precio del combustible, si existiese una disminución en el precio del combustible el gasto en combustible disminuiría esto significaría un mayor margen de ganancia para la empresa.

## - *Amenazas*

- o **Social.**
- Que se genere un paro de transportistas: esta es una amenaza bastante alarmante para la empresa ya que al bloquearse las vías por un posible paro los camiones de la empresa no pueden llegar a completar sus envíos, lo cual generaría rebotes en los pedidos y por consecuente pérdidas económicas.

## o **Económico.**

El aumento de precios en la materia prima para la generación de productos puede generar un aumento en los precios de los productos lo cual generaría una disminución en las compras de los clientes ya que posiblemente sería un poco más inaccesible para las pequeñas tiendas.

#### <span id="page-21-0"></span>**1.4.Descripción general de experiencia**

Dentro de la distribuidora Jiménez e Iriarte S.A. comencé como encargado de soporte técnico, después, por la proactividad y buen desempeño que tuve alcance el puesto de analista de base de datos exclusivo para Procter and Gamble, en donde participé en proyectos que el distribuidor solicitaba o desarrollaba en la empresa.

## <span id="page-21-1"></span>**1.5.Explicación del cargo y funciones ejecutadas**

Durante mi estadía en el puesto de analista de Base de datos he creado un servidor que contenía un datamart en donde se carga la información netamente del proveedor Procter and Gamble, a partir de esto se crearon Stored Procedures, Jobs, vistas, entre otros trabajos para armar y desarrollar los reportes en base a los indicadores que el proveedor maneja, los reportes más importantes que el distribuidor maneja son los siguiente: reportes de inventario, reporte de pacing el cual es un reporte que muestra los gaps de las rutas, líneas, marcas y segmentos y un reporte Histórico, este reporte contiene información detallada de cómo van las ventas del distribuidor en todas las sucursales, además de las comparaciones de meses pasados.

Se configuraba en la base de datos las nuevas mediciones que se hacían a los vendedores según las nuevas prioridades que el proveedor indicaba.

Además de los reportes se participó en los proyectos que el distribuidor realizaba en la empresa, un proyecto fue el cambio de medición de los incentivos en los vendedores, paso de ser una medición continua a una medición más compleja llamada "GOLES" esta medición indicaba ciertos parámetros o condiciones de venta que el vendedor debía hacer a clientes específicos. El proyecto más importante fue el sinceramiento de calidad de información, este proyecto se trató de sincerar la data que se manejaba en la base de datos de la empresa y la información que se enviaba al distribuidor, ya que en una anterior gestión se encontró que esta información no era igual.

#### <span id="page-22-0"></span>**1.6.Propósito del puesto**

El propósito del puesto de analista de base de datos en la distribuidora Jiménez e Iriarte es administrar la base de datos, cuidar por el correcto funcionamiento de los procesos que se tienen, proponer y desarrollar reportes según indicadores que soliciten o necesiten los representantes de Procter and Gamble, para este puesto se necesita conocimientos sólidos en base de datos, además del manejo avanzado de SQL server, Excel a nivel avanzado, conocimientos en html, PHP, se necesita conocimientos en virtualización en específico el manejo del programa VSPHERE que es donde se manejaban los servidores virtuales, además de eso se necesitan destrezas como el pensamiento crítico el cual es necesario para poder tomar ciertas decisiones, además del manejo de estrés.

#### <span id="page-22-1"></span>**1.7.Producto o proceso**

El proceso desarrollado fue en el proyecto de sinceramiento de calidad de información, para este proyecto se hizo una auditoría interna para poder identificar las posibles causas del descuadre entre la información y datos que se tiene en la base de datos del distribuidor y los reportes que se manejan en el envío de información que se realiza mediante el RTDC, para garantizar la buena calidad del envío de información se desarrolló un proceso de alerta oportuno el cual diariamente revisaba y comparaba la información que se tiene en la base de datos del distribuidor e interceptaba la información que se enviaba mediante el RTDC y si encontraba diferencias alertaba mediante un correo para que el responsable pueda identificar la posible causa de este descuadre y corregir los archivos, el distribuidor es calificado por el correcto envío de información y se tiene como política del proveedor Procter and Gamble recibir la información solo hasta las 11 am.

Hacer un correcto envío de información es muy importante tanto para el proveedor Procter and Gamble como para el Distribuidor DIJISA, ya que el proveedor basa sus planes tales como promociones a lanzar, cuotas sugeridas como meta y demás cosas basándose en esta información y si se hace un envío con la información errónea, se tendrán problemas a la hora de ejecutar dichos planes.

#### <span id="page-23-0"></span>**1.8.Resultados**

La implementación del proceso Implementación de un proceso de validación para garantizar la calidad del envío de información de ventas e inventario en DIJISA fue muy favorable puesto a que se llegaron a cumplir los objetivos que se plantearon desde el inicio del proyecto, antes del despliegue se tenía solo una coincidencia con el total de ventas en el proveedor Procter and Gamble, una vez desplegado se obtuvo una coincidencia del 100% por lo que se puede afirmar que se tiene un resultado perfecto en este punto, además de garantizar a la fuerza de ventas y demás usuarios que trabajan con esta información una información veraz, al mejorar este punto por consecuencia también mejoró la venta total por SKU, anteriormente al tener una diferente forma de extracción de la información para este campo, sólo se tenía una coincidencia del 81.57% esto era alarmante para la empresa y para el proveedor puesto a que algunos planes a despegarse dependían de este dato y no tener la información correcta causaba que se desplieguen planes a productos que no necesitaban promociones, al igual que en el caso anterior, el nivel de coincidencia aumentó a un 100% con el proceso desplegado.

Otro punto que se mejoró fue el inventario por SKU acá se te tenía una coincidencia del 98% en algunos meses, pero en otros bajaba hasta un alarmante 71% por algunas malas prácticas que otras áreas, tener un bajo nivel de incidencia en este punto es alarmante porque en base a esto se hacen las sugerencias de pedidos hacia el proveedor para evitar quedarse sin stock en determinados productos en la distribuidora, al igual que en los 2 puntos mencionados también subió el nivel de similitud al 100%.

## **CAPÍTULO II**

## **FUNDAMENTACIÓN**

## <span id="page-25-1"></span><span id="page-25-0"></span>**2.1. Aplicaciones teóricas**

## **2.1.1. Business Intelligence**

Business Intelligence o BI "consiste en agrupar los datos de una empresa con el objetivo de transformarlos en información que se pueda utilizar para mejorar los procesos" (Da Silva, 2021).

Esta metodología empieza "con datos, pero que se extiende hasta la toma de decisiones que tienen como objetivo mejorar el desempeño de una empresa y mejorar sus resultados" (Da Silva, 2021).

Algunos programas útiles para el desarrollo de BI se muestran en la Tabla 3

## **Tabla 3**

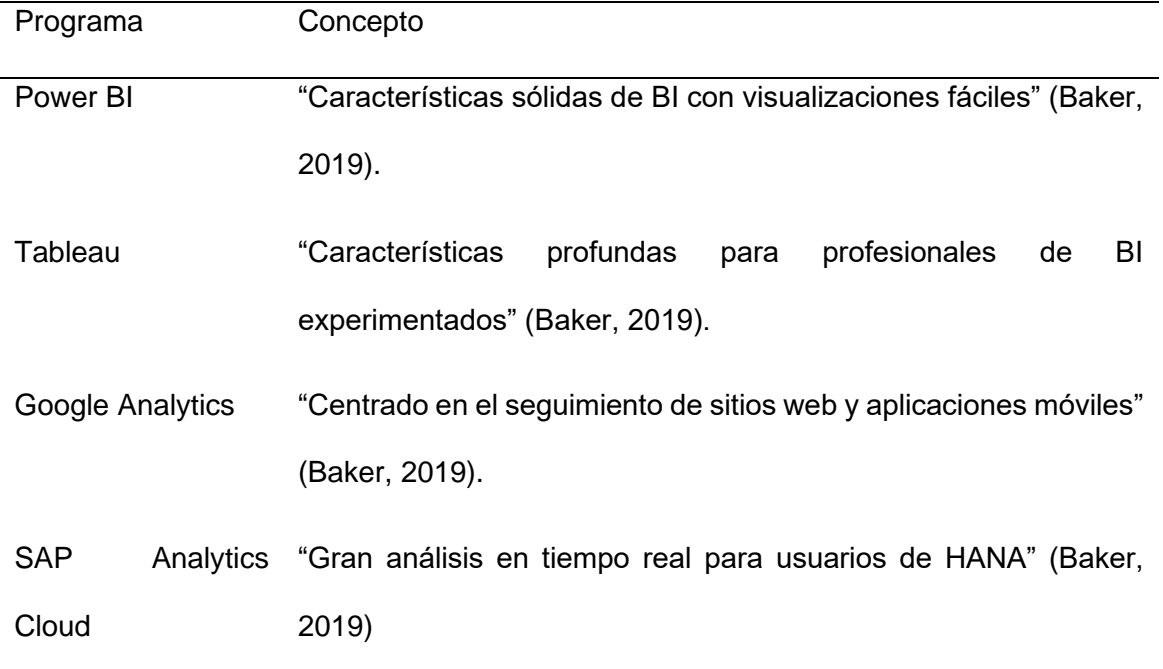

*Programas para el desarrollo de BI*

En la Tabla 4 se observa las herramientas y Software para el Business Intelligence.

## **Tabla 4**

## *Herramientas y Softwares para BI*

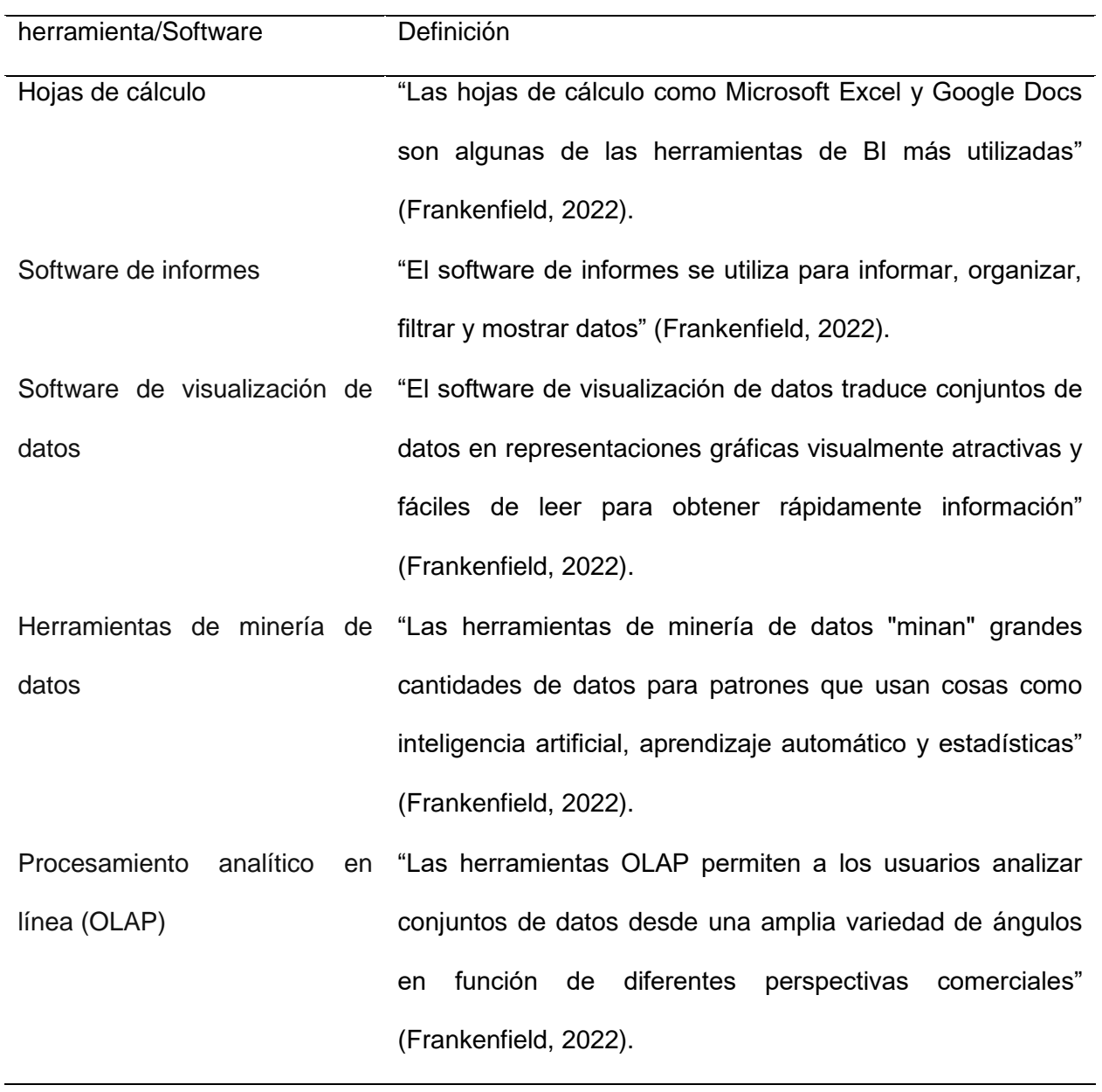

#### **2.1.2. Business Analytics**

"Analytics es un conjunto de herramientas y procesos estadísticos, matemáticos y de gestión utilizados para analizar datos pasados para facilitar la toma de decisiones basada en hechos" (Rodríguez Guillén & Wong Luy, 2020).

Se puede mencionar que el proceso de analytics incluye el:

Establecimiento de objetivos, la recopilación de datos, la exploración de datos, la preparación de datos y, luego, el análisis de datos y la construcción de modelos. Es el uso de datos, tecnología de la información, estudio estadístico, procedimientos cuantitativos y arquetipos informáticos para de estar forma simplificar el entendimiento y comprensión para los altos mandos y así poder tomar un mejor juicio. Para ello, la analítica empresarial utiliza técnicas de ciencia de datos, investigación de operaciones, aprendizaje automático y sistemas de información. (Rodríguez Guillén & Wong Luy, 2020, p. 24)

Una correcta implementación del Business Analytics es indispensable:

El dominio soft skills y hard skills. Para administrar con éxito estas implementaciones, los profesionales de TI deben tener habilidades sólidas y blandas para comunicarse con los usuarios finales los cuales van a hacer uso de la información que se está trabajando, además de resolver conflictos u observaciones que brinden y unir funciones dispares para lograr un símil objetivo. El análisis empresarial requiere habilidades duras, al igual que las matemáticas, las estadísticas y las habilidades de programación. Por otro lado, las habilidades blandas incluyen la decisión, la observación, la comunicación y el interés por los problemas de la empresa. (Rodríguez Guillén & Wong Luy, 2020, p. 24)

En la Tabla 5 se presenta un cuadro de mando de Business Analytics.

## **Tabla 5**

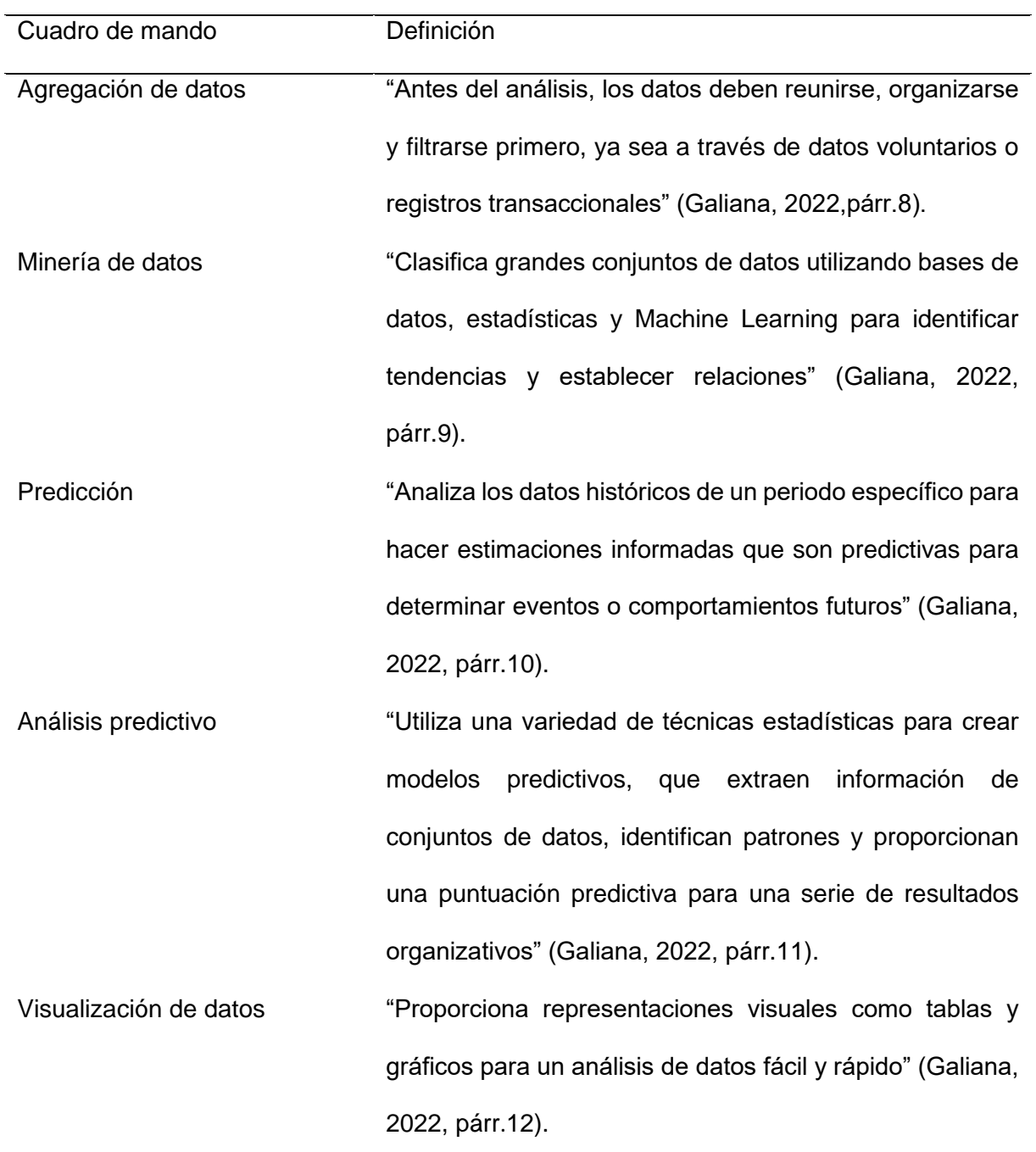

## *Cuadros de mando del Business Analytics*

## **2.1.4. Proceso ETL**

Se puede manifestar lo siguiente:

ETL se hizo popular en la década de 1970 cuando las grandes empresas empezaron a usar distintos almacenes de datos para guardar diversos tipos de información. ETL se transformó en el procedimiento estándar para extraer datos de varias fuentes y transformarlos antes de subirlos en un destino y, con el paso del tiempo, el número de formatos y sistemas de datos cambió y se expandió. La extracción, transformación y carga ahora es solo uno de los muchos métodos que utilizan las empresas para recopilar, importar y procesar datos. (Martínez Trujillo, 2018, p. 5)

"Los procesos ETL no solo funcionan para la carga de datos hacía repositorios de un Datamart o Data Warehouse, la cual estima un 70% del trabajo del desarrollo, sino que es una pieza importante para el éxito de un proyecto BI" (Martínez Trujillo, 2018). En la Tabla 6 se observa las fases que tiene un proceso ETL.

#### **Tabla 6**

### *Proceso de ETL*

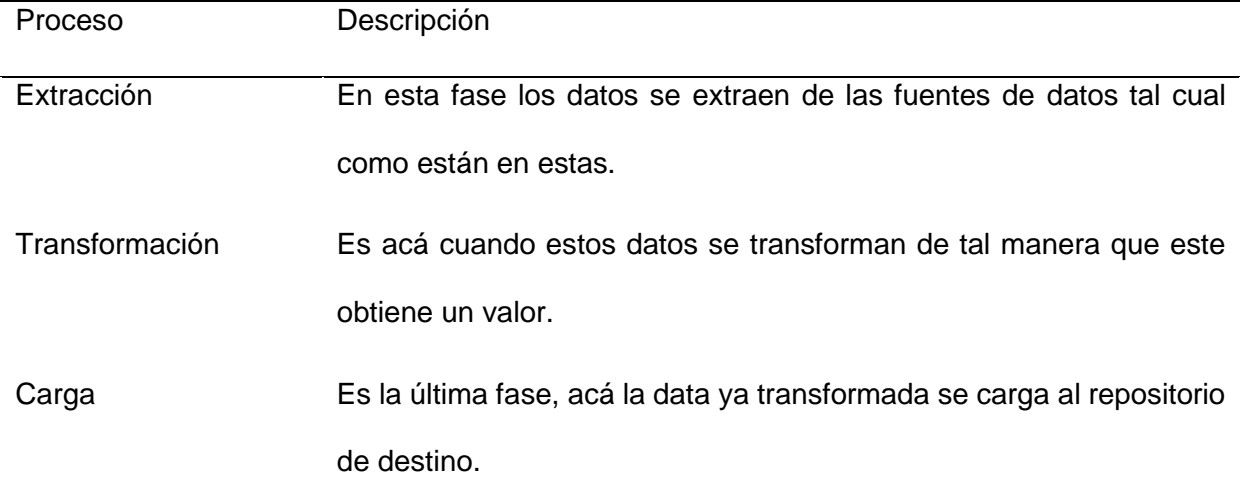

## **2.1.5. Almacenes de Datos**

Un Sistema de información se puede definir como "un conjunto de componentes interrelacionados que recolectan (o recuperan), procesan, almacenan y distribuyen información para apoyar los procesos de toma de decisiones y de control en una organización" (Ortí Rodríguez, 2020, p. 15).

Entre estos sistemas de información estratégica se pueden encontrar sistemas denominados almacenes de datos (Data Warehouse). Esto es una compilación de datos de varias fuentes que está organizada y situada para su uso en un entorno empresarial específico que es integrado, coherente y variable en el tiempo. (Ortí Rodríguez, 2020, p. 15)

En la Tabla 7 se muestran las diferencias entre un almacén de datos y un procesamiento OLTP.

## **Tabla 7**

#### *Diferencia entre almacén de dato y OLTP*

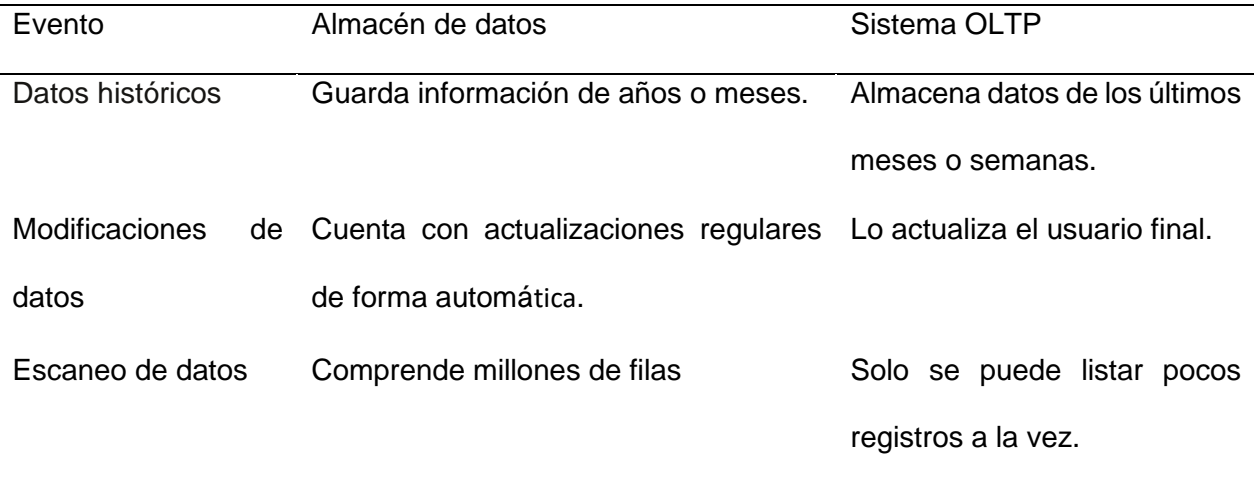

### **2.1.6. Máquinas Virtuales**

Una máquina virtual es: "un Software de emulación de ordenadores, de manera que se hace posible tener un ordenador virtual dentro del otro físico, e incluso varios virtuales dentro del mismo PC" (Carrillo Ledesma & Gonzalez Rosas, 2022, p. 4). Una computadora física se conoce como computadora host, mientras que un cliente es una computadora virtual que es emulada por una máquina virtual.

En la Tabla 8 se muestra los principales programas para poder desplegar una máquina virtual.

## **Tabla 8**

*Programas para poder desplegar una máquina virtual*

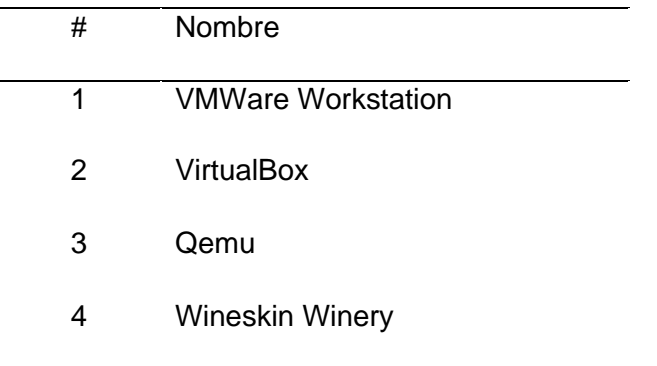

## **2.1.7. Servidores**

Un servidor basado en software es "un programa que ofrece un servicio especial que otros programas denominados clientes (clients) pueden usar a nivel local o a través de una red" (IONOS, 2020, párr. 1). "El tipo de servicio depende del tipo de software del servidor. La base de la comunicación es el modelo cliente-servidor y, en lo que concierne al intercambio de datos, entran en acción los protocolos de transmisión específicos del servicio" (IONOS, 2020, párr 4).

## **2.1.8. Auditorias**

"La auditoría es un proceso sistemático para obtener y evaluar evidencias de una manera objetiva y se aplica en distintas actividades de la organización social" (Manrique Plácido, 2019, p. 16).

En la Tabla 9 se describen los tipos de auditorías.

## **Tabla 9**

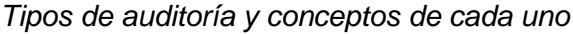

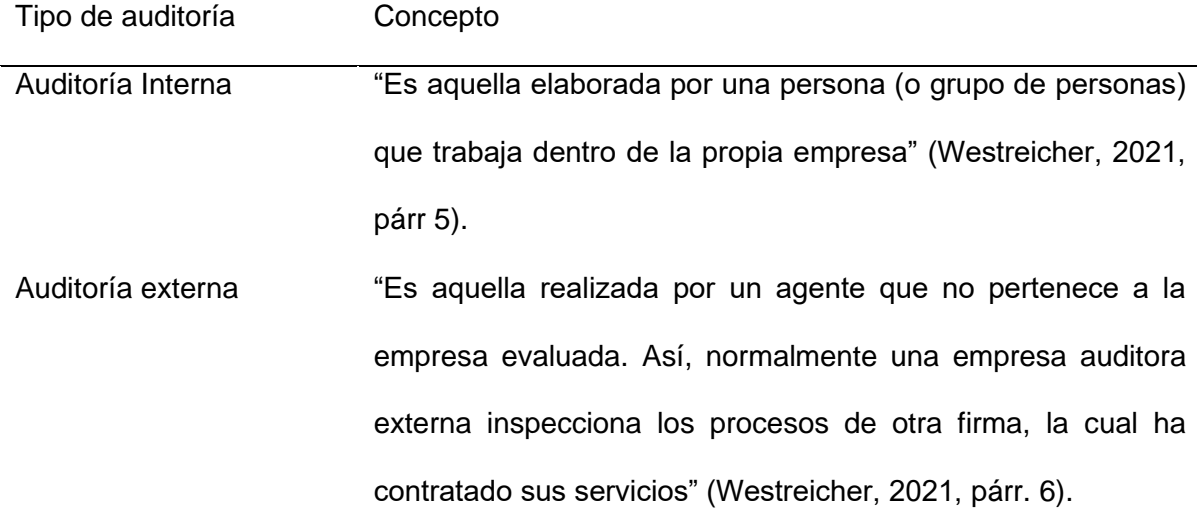

## <span id="page-32-0"></span>**2.2.Métodos y procedimientos**

El presente proyecto fue desarrollado en base a la metodología Scrum, se usó este marco de trabajo por las ventajas que se tienen tales como "gestión de las expectativas del usuario, resultados anticipados, flexibilidad y adaptación a los contextos, gestión sistemática de riesgos, sistema jerárquico de actividades, fechas realistas de entregas del proyecto, feedbacks en el equipo, visión global" (Drew, 2019, párr 5), en la Tabla 10 se describen los roles dentro de la metodología Scrum.

## **Tabla 10**

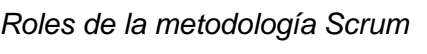

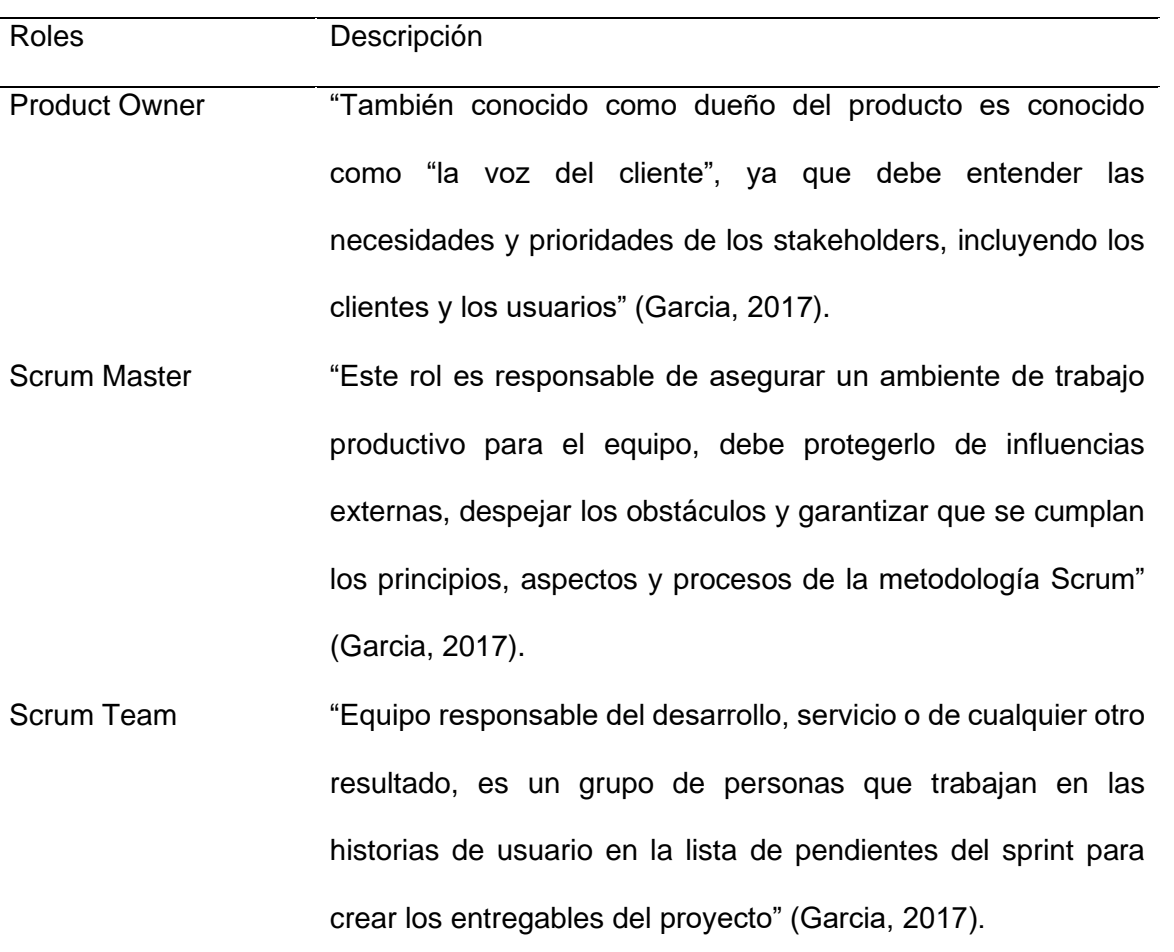

## **CAPÍTULO III**

## **APORTES Y DESARROLLO DE EXPERIENCIAS**

#### <span id="page-34-1"></span><span id="page-34-0"></span>**3.1.Aportes teóricos**

En la parte teórica vale mencionar que todos los conocimientos adquiridos durante mi tiempo de estudios en la carrera de ingeniería de sistemas se aplicaron bajo un pensamiento crítico y el análisis para las mejores tomas de decisiones.

En este trabajo se muestra el uso de la experiencia profesional que se aplicó para así poder brindar una solución ante un problema que se encontró con respecto a la paridad y exactitud en la información del proveedor Procter and Gamble en la distribuidora Jiménez e Iriarte S.A., lugar donde pude desarrollarme como administrador de base de datos, tiempo después de ocupar el puesto nos llega un correo indicando que ciertos datos no cuadraban con los datos mostrados en otro reporte, días después se tiene una reunión y se nos muestran un status en donde se ve que solo se tiene una coincidencia del 81%, cosa crítica ya que al ser una distribuidora en donde todo el personal va a un ritmo acelerado, tener información que no te garantiza lo real puede llevar a errores tanto en los productos a donde hacer cierto foco para priorizar la venta o productos en donde se debe hacer los sugeridos de pedidos para no quedar sin stock.

Bajo el escenario mencionado se procedió a hacer un proceso para llegar a la solución la cual constaba de 3 etapas, la primera fue realizar una auditoría tanto interna como externa, el segundo paso fue entregar una propuesta de solución para la evaluación y conformidad de ésta y el último paso fue el desarrollo y despliegue de la solución, los pasos expuestos se mostrarán en mayor detalle en el siguiente punto.

## <span id="page-35-0"></span>**3.2.Aportes prácticos**

En la Tabla 11 se muestra al equipo responsable del proyecto.

## **Tabla 11**

*Equipo Scrum para el proyecto*

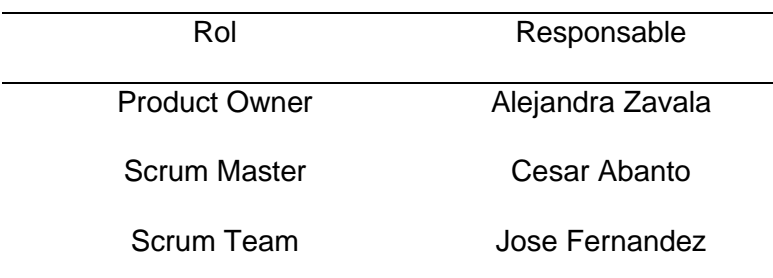

Como primer punto en la Tabla 12 se procederá a listar las herramientas y

conocimientos principales que se usaron para el despliegue del proyecto.

## **Tabla 12**

*Lista de herramientas y conocimientos que se usaron para el proyecto*

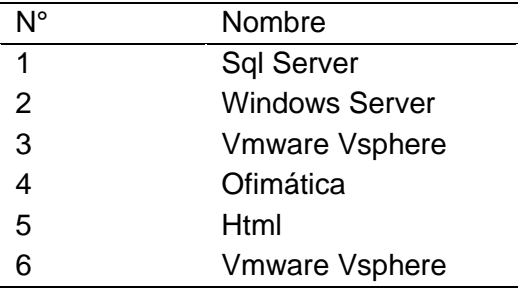

Como se mencionó en el punto anterior, se tiene como punto de partida una

paridad en la información del 81% tal como se muestra en la Tabla 13.

## **Tabla 13**

*Status inicial del nivel de coincidencia de la información*

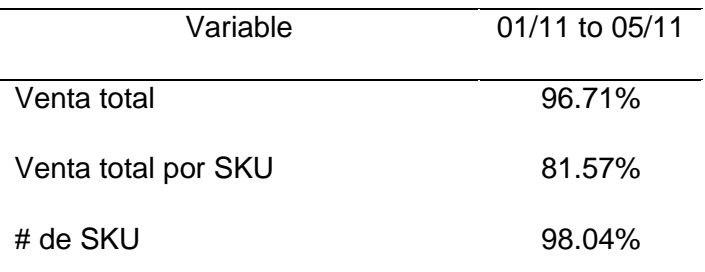

Para poder lograr una solución a este problema se realizó una auditoría interna

a las consultas del envío de información y demás reportes que se tienen en el SQL

Server del servidor principal en la distribuidora, en la Figura 4 se puede ver como se

encontraba inicialmente el código para extraer la data que se enviará mediante el

RTDC.

## **Figura 4**

#### *Imagen inicial de la consulta para el envío de RTDC de inventario*

```
select dbo. [fun P&G FormatoFecha] (@fecha) as TRANSACTION PERIOD,
rtrim(dbo. [P&G CUSTOMER]. CUSTOMER CODE) as CUSTOMER CODE,
rtrim(dbo.[P&G_CUSTOMER].CUSTOMER_NAME) as CUSTOMER_NAME,
rtrim(dbo.[P&G CUSTOMER].SUBCUSTOMER CODE) as SUBCUSTOMER CODE,
rtrim(dbo.[P&G_CUSTOMER].SUBCUSTOMER_NAME) as SUBCUSTOMER_NAME,
rtrim(dbo.Producto.CodigoFabrica) as PRODUCT GCAS_CODE,
rtrim(PG.Producto2.CodigoEAN) as PRODUCT_EAN13_CODE,
rtrim(PG.Producto2.CodigoDUN) as PRODUCT_DUN14_CODE,
rtrim(dbo.ProductoServicio.Codigo) as PRODUCT CUSTOMER CODE,
pcosto.Cantidad as INVENTORY_CUSTOMER_UNITS,
pcosto.Cantidad/(case when PG.Producto2.FactorDUN = 0 then vProductoFactorMaximo.Factor else PG.Producto2.FactorDUN end) as INVENTORY_PU,
isnull((pcosto.Cantidad * pcosto.CostoPromedio) ,0) INVENTORY_AMOUNT
FROM dbo.ProductoServicio with(nolock) inner join
dbo.Producto with(nolock) on dbo.ProductoServicio.PKID = dbo.Producto.PKID inner join
PG.Producto2 with(nolock) on dbo.ProductoServicio.PKID = PG.Producto2.PKID inner join
dbo.vProductoFactorMaximo on dbo.ProductoServicio.PKID = dbo.vProductoFactorMaximo.PKID left join
[dbo].[fFB_ProductoCantidadCostoFecha_Sucursal_AndresDijisa](@fecha) as pcosto inner join
dbo. [P&G CUSTOMER] with(nolock) on dbo. [P&G CUSTOMER]. IDSucursal=pcosto. IDSucursal on pcosto. IDProducto = ProductoServicio. PKID
WHERE
(dbo.Producto.IDProveedor = @IDProveedor)
/* - condicion para ignorar un codigo (2017.03.15 Modificadd) */
and not dbo.Producto.PKID in (select IDProducto from ExcluirProductos) -- AQUI PONER LOS IDS QUE QUIERES IGNORAR EN EL PROCESO
and pcosto.Cantidad>0
and dbo.ProductoServicio.Codigo <> '022352'
```
*Nota: Elaboración propia*

En la Figura 5 se observa el código para el reporte de inventarios.

#### **Figura 5**

*Imagen de la consulta para el reporte de inventario de Dijisa*

```
\sim--DIJISA---Ventas 4M Soles--
select a. IDSucursal,
    a. IDPeriodo,
    a. IDProducto.
    sum(a.ValorVenta) Venta into #Venta
from SVR26.Dijisa.dbo.DIJISA vrpteVentasporProducto Light A a
where a. IDProveedor = @IDProveedor
   and a. Bonificacion = 0and a. IDPeriodo in (@IDPeriodo, @IDPeriodo1,@IDPeriodo2, @IDPeriodo3)
 group by a. IDSucursal,
    a.IDPeriodo,
    a.IDProducto
```
*Nota: Elaboración propia*

Como se puede ver las consultas no tienen las mismas condicionales en este caso la condicional de "Bonificación=0" por lo que esto ocasiona que en ciertos reportes se cuente arrojen ciertos resultados o registros que no se cuenten en los demás.

Dentro de esta revisión también se encontró que la información que se había enviado días atrás no era la misma que mostraba en los reportes en power bi que tenían en Procter and Gamble.

Con todo lo obtenido se dieron dos propuestas de solución, la primera fue añadir los decimales en los reportes enviados, para así poder hacer comparación más exacta en el stock que se tiene. Luego se alinearon consultas para que todas tengan las condicionales mencionadas, además de eso se desarrolló un proceso de validación para que de forma automática este valide que la información calce con lo que se tiene en la BD y caso contrario envíe una alerta para poder revisar, para el caso de ventas de desarrollo un reporte que iría de la mano con esta información, este reporte al contener data histórica se procedió a crear un datamart en un servidor propio para no colgar los procesos diarios que se manejan en la distribuidora.

Durante el periodo inicial del proyecto este proceso de envió de información no tenía ninguna validación con respecto a las demás fuentes de información, es decir no había nada en donde el reporte se base para poder indicar que la información en correcta y nunca se dio ningún mantenimiento a las consultas, en la Figura 6 se puede observar cómo era el proceso inicial del envío de información.

## **Figura 6**

*Proceso inicial del envío de información.*

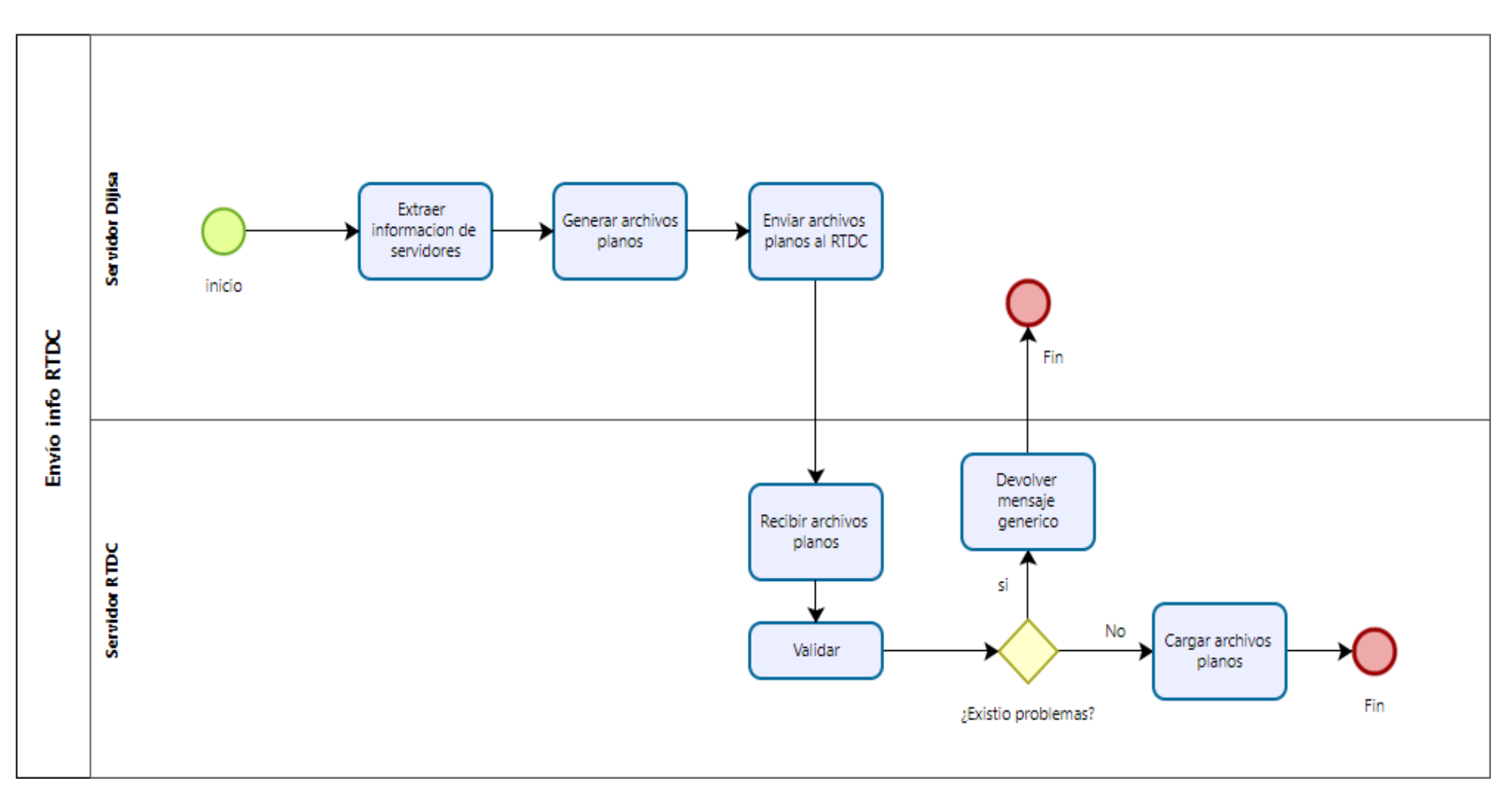

Bajo este escenario y con la propuesta mencionada el proceso de envío de información cambio, es decir pasó de ser un proceso normal sin validación alguna a un proceso mejor optimizado y ahora se añadió unos pasos más en donde la información que se genera en la base de datos es interceptada y se guardaría en una tabla temporal la cual se va a usar para hacer la comparación con la información que se maneja en un reporte de ventas histórico que se maneja, y la información de inventarios se compara con el reporte de inventarios el cual fue optimizado y alineado, luego de hacer la comparación y si existen diferencias estas se guardan en un espacio aparte para que sean enviadas por correo como una alerta para que el usuario encargado pueda revisar con mayor facilidad el motivo de la diferencia y así corregirla si es que fuera el caso y volver a enviar la información al proveedor Procter and Gamble.

Con este nuevo proceso se garantiza la fiabilidad de la información dando mayor conformidad y seguridad tanto para el proveedor como para los usuarios internos que usan los datos de estos reportes para poder hacer una mejor gestión. Se observa cómo queda el proceso de envío de información en la Figura 7.

## **Figura 7**

*Proceso del envío de información con el proceso implementado*

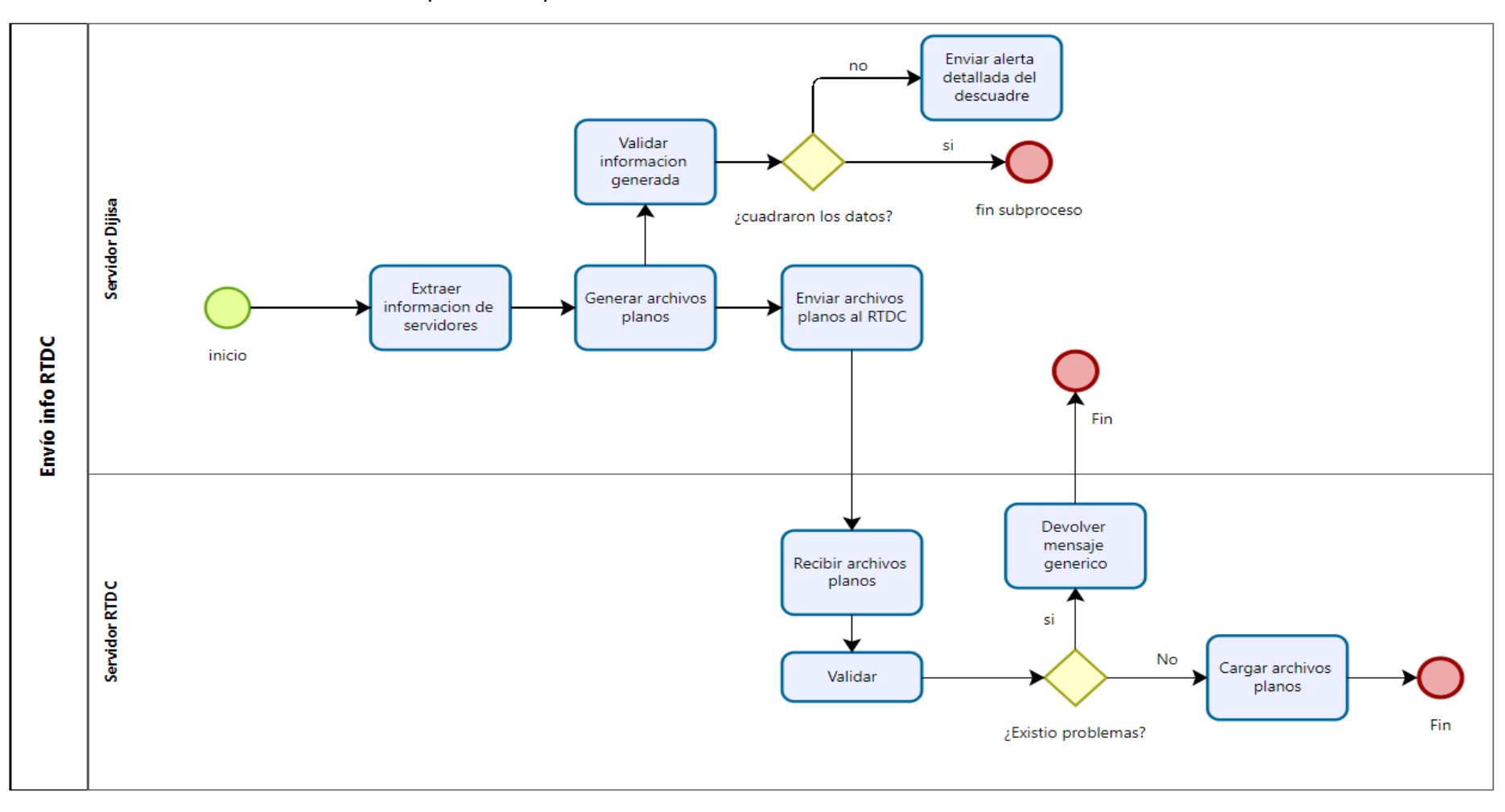

Como primer paso se realizó la estandarización en las consultas que generaban la información para alimentar los reportes, se encontró ciertos filtros que no estaban en todas las consultas (Figura 8) y se procedió a añadirlas (Figura 9).

**Figura 8**

*Consulta inicial para extraer la información de inventario.*

```
FROM dbo.ProductoServicio with(nolock) inner join
dbo.Producto with(nolock) on dbo.ProductoServicio.PKID = dbo.Producto.PKID inner join
PG. Producto2 with(nolock) on dbo. ProductoServicio. PKID = PG. Producto2. PKID inner join
dbo.vProductoFactorMaximo on dbo.ProductoServicio.PKID = dbo.vProductoFactorMaximo.PKID left join
[dbo].[fFB_ProductoCantidadCostoFecha_Sucursal0](@fecha) as pcosto inner join
dbo.[P&G_CUSTOMER] with(nolock) on dbo.[P&G_CUSTOMER].IDSucursal=pcosto.IDSucursal on pcosto.IDProducto = ProductoServicio.PKID
WHERE
 (dbo.Producto.IDProveedor = @IDProveedor)
/* -- condicion para ignorar un codigo (2017.03.15 Modificado) */
Jand not dbo.Producto.PKID in (select IDProducto from ExcluirProductos) -- AQUI PONER LOS IDS QUE QUIERES IGNORAR EN EL PROCESO
--and pcosto.Cantidad>0
and CUSTOMER_CODE is not null
and dbo.ProductoServicio.Codigo <> '022352'
RETURN
END
```
*Nota: Se observa que no tiene el filtro de bonificación*

## **Figura 9**

*Consulta posterior con la condicional añadida.*

```
FROM dbo.ProductoServicio with(nolock) inner join
dbo.Producto with(nolock) on dbo.ProductoServicio.PKID = dbo.Producto.PKID inner join
PG. Producto2 with(nolock) on dbo. ProductoServicio. PKID = PG. Producto2. PKID inner join
dbo.vProductoFactorMaximo on dbo.ProductoServicio.PKID = dbo.vProductoFactorMaximo.PKID left join
[dbo]. [fFB ProductoCantidadCostoFecha Sucursal0] (@fecha) as pcosto inner join
dbo. [P&G CUSTOMER] with(nolock) on dbo. [P&G CUSTOMER]. IDSucursal=pcosto. IDSucursal on pcosto. IDProducto = ProductoServicio. PKID
WHERE (PG.Producto2.Bonification = 0)and (dbo.Producto.IDProveedor = @IDProveedor)
/* -- condicion para ignorar un codigo (2017.03.15 Modificado) */
jand not dbo.Producto.PKID in (select IDProducto from ExcluirProductos) -- AQUI PONER LOS IDS QUE QUIERES IGNORAR EN EL PROCESO
--and pcosto.Cantidad>0
and CUSTOMER CODE is not null
and dbo.ProductoServicio.Codigo <> '022352'
RETURN
FND
```
*Nota:* Se añadió el filtro de bonificación

Luego de realizar la estandarización de las consultas se procedió a crear el entorno para el datamart que generaría la información que va a alimentar un nuevo reporte histórico en donde se manejaran datos importantes como ventas, coberturas y demás detalles del proveedor Procter and Gamble, dicho ambiente seria en un servidor basado en Windows Server, vale decir que se estaría haciendo un servidor especial para que albergue este datamart, dicho servidor necesitaría como mínimo 50 GB de almacenamiento, 16gb Ram y tendría un sistema operativo de Windows Server 2014 con arquitectura de 64bits.

Como primer paso para el despliegue del mencionado servidor se debe revisar los hosts virtuales que se tienen en la distribuidora y validar cual cumple con los requisitos, en la distribuidora Jimenez e Iriarte S.A. se manejan servidores virtuales ya que por un tema de practicidad y para no ocupar demasiado espacio físico se tomó esa decisión, para poder ingresar se debe conectar a la plataforma VSphere, esta plataforma nos permite trabajar con VMwares es decir con máquinas virtuales.

Después de ver la disponibilidad de los hosts que se tienen en la Distribuidora Jimenez e Iriarte S.A se escogió al servidor 123 para albergar al nuevo servidor ya que cuenta con memoria ram disponible y almacenamiento suficiente para el nuevo servidor.

Se procede a crear la máquina virtual para el nuevo servidor, dicho servidor será llamado SVR21 para seguir con la nomenclatura que se maneja en el área de TI en la distribuidora Jiménez e Iriarte S.A.

Al crear el servidor se debe seleccionar la opción puente en la parte de red para que pueda conectarse a la red de la empresa.

Una vez instalado el servidor se debe configurar la red, en este caso para que lleve concordancia con su nombre se asigna la ip 172.16.12.21, la máscara según corresponda, 255.255.255.0 y la puerta de enlace 172.16.12.1 y por último el DNS, 172.16.12.11 como se puede ver en la Figura 10, luego lo se registra al dominio de la empresa, además de eso se debe proceder a activar la opción de escritorio remoto y se reinicia la máquina virtual, se activa la opción de escritorio remoto para que no sea necesario entrar al VSphere para poder entrar al servidor, simplemente se debe ingresar al escritorio remoto de Windows, luego se debe colocar el nombre del servidor y las credenciales para poder realizar la conexión.

#### **Figura 10**

*Imagen de la configuración de la red del servidor*

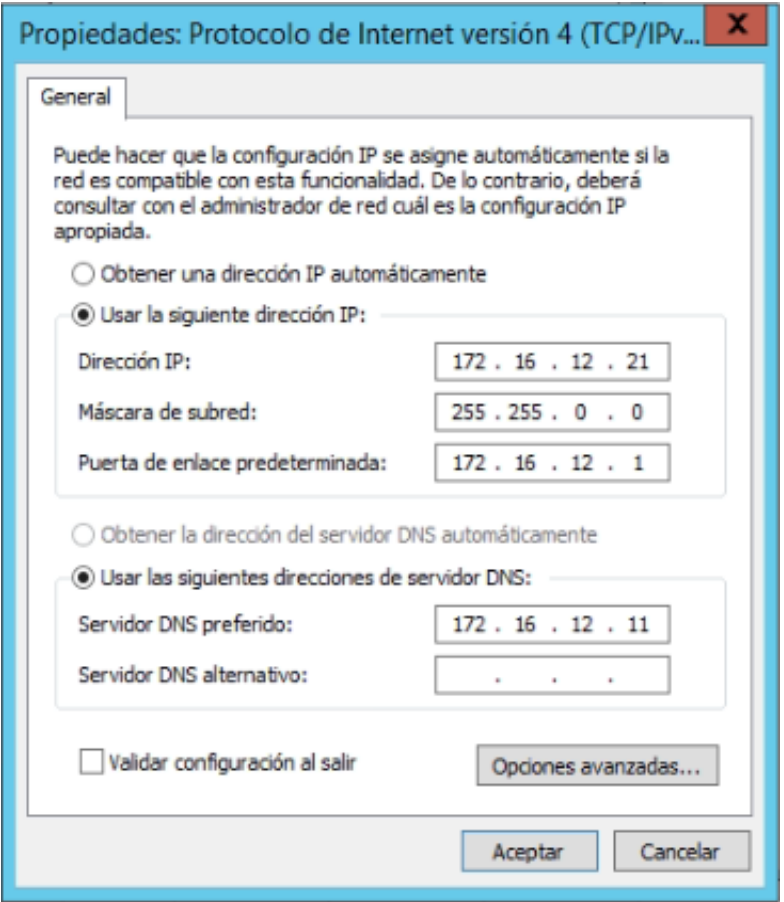

Luego de eso se debe instalar el SQL server ya que será el gestor de base de datos en donde estará montado nuestro datamart.

Cuando ya termino de instalar el SQL se pasa a crear la base de datos, para este caso se llama Dijisa, además de la tabla que albergará a los registros, esta tabla se llama "reportehistorico" puesto a que contendrá información de la venta de Procter and Gamble desde inicios de la empresa. Dicha tabla se manejará con los campos que se recogió como parte de los requerimientos que indicaron los representantes de Procter and Gamble.

Se procede a especificar cada columna de la tabla:

ID**:** Será el Primary key para los registros de la tabla.

Sucursal**:** Sucursal en donde se realizó la venta

Periodo P&G**:** Periodo en que se realizó la venta con formato de P&G

Periodo: Periodo actual.

Periodo Dijisa Periodo en que se realizó la venta con formato Dijisa.

Mes PG: Mes en que se realizó la venta con formato Procter and Gamble.

Mes: Mes actual.

Fecha: Fecha en donde se realizó la venta.

Dia Venta: Día laborable en donde se realizó la venta (no es día calendario).

Canal: Canal del vendedor.

Tipo: tipo de vendedor.

Unidades Base: Unidades vendidas en correspondencia a la unidad base.

Unidades de Venta: Unidades vendidas correspondiente a la unidad venta.

Mesa: Grupo al que corresponde el vendedor.

Ruta: Ruta asignada al vendedor.

IDCliente: código unico correspondiente al cliente.

Código Cliente: Código asignado para el cliente.

Nombre Cliente: Nombre del cliente.

DNI/RUC: DNI o Ruc del cliente.

Dirección Cliente: Dirección del cliente.

Código Padre: Código de la tienda principal del cliente

Nombre Padre: Nombre de la tienda principal del cliente

Dirección Padre: Dirección de la tienda principal del

Es Padre: Se menciona con un 1 o un 0 en caso el cliente sea padre

Es Hijo: Se menciona con un 1 o un 0 en caso el cliente sea hijo

Código Vendedor: Se menciona el código del vendedor.

Nombre Vendedor: Se menciona el nombre del vendedor.

Supervisor: Se menciona al supervisor(a) del vendedor.

Código Producto: Se menciona el código del producto.

Descripción Producto: Se menciona el nombre del producto.

Categoría: Se menciona la categoría del producto.

Marca: Se menciona la marca del producto.

Segmento: Se menciona el segmento del producto.

Boleta: Se menciona el número boleta o factura del pedido.

Venta: Se menciona el monto en soles sin IGV de la venta por producto.

Concurso: Se menciona si se tuvo alguna promoción especial

EAN: Se menciona el código EAN del producto.

CanalCliente: Se menciona el canal del cliente.

Las bases de datos que alimentarán este datamart serán los servidores 26 y 24 los cuales corresponden a la Distribuidora Jiménez e Iriarte S.A y a Lanceros S.A respectivamente, como se mencionó en los primeros puntos Lanceros S.A es la razón social que maneja la distribuidora Jiménez e Iriarte S.A en la parte selva del Perú por motivos contables.

Para poder hacer esto se creó una tabla llamada "reportehistorico" en cada servidor, en la Figura 11 y Figura 12, se muestran la consulta que se creó para alimentar a esta tabla

#### **Figura 11**

#### *Consulta para llenar la tabla creada parte 1*

```
create procedure [PG].[CargarReporteHistoricbMes]
@diasTotales int = 25)
as
declare
@IDPeriodoD int = (select PKID from SVR26.Dijisa.dbo.Periodo where Descripcion =
concat(substring(convert(varchar, dateadd(month, 0,getdate()),103),4,2),'-',substring(convert(varchar, dateadd(month, 0, getdate()),103),7,4))),
@IDProveedor int = 1561;
Iselect v.Sucursal.
  v.Periodo.
   concat(left(v.Periodo,4),'-',right(v.Periodo,2)) as [Periodo Dijisa],
   convert(varchar, v.Fecha, 105) as [Fecha],
   (select count(distinct cp.fecha)
    from SVR26.Dijisa.dbo.cp
    where Cp.IDTipoAsociado = '883'
      and Cp.IDPeriodo = v.IDPeriodo
      and Cp. Fecha >= (dated(dd,-day(v.Fecha)+1,cast(v.Fecha as date)))and Cp.Fecha <= cast(v.Fecha as date)
      and Cp. IDSucursal = (select PKID from SVR26.Dijisa.dbo.Sucursal where Nombre- 'Chincha'))
      as [Dia Venta],
      left(v.Ruta, 3) as [Mesa],
                                     v.Ruta, v.IDPersona as [IDCliente], v.ClienteCodigo as [Código Cliente],
      v.Cliente as [Nombre Cliente], v.[DNI/RUC], v.[Dirección Cliente], v.[Es Padre] as [Es Padre], v.ClienteCodigoPadre as [Código Padre], v.ClientePadre as [Nombre Padre], case
      when v. [Es Hijo] = 0 then '-'
      else v.[Dirección Padre] end as [Dirección Padre],
      v. [Es Hijo] as [Es Hijo],
      d.Descripcion as [Concurso],
      v.[Código Vendedor], v.[Nombre Vendedor], v.Supervisor, v.ProductoCodigo as [Codigo Producto], v.Producto as [Descripcion Producto], iif((v.Linea like 'XBONIFX' or v.Linea like 'XPROMOK'),'Otros',v.linea) as [Categoria],
      v.Marca as [Marca], v.Segmento as [Segmento], v.NumCp as [Boleta], v.ValorVenta as [Venta], v.canal as [Canal], v.Tipo as [Tipo],cast((v.CantidadBase/cast(v.FactorVenta as float)) as numeric(18,2)) as [Unidades de Venta],
      v.CantidadBase as [Unidades Base], v.EAN, g.Descripcion as [CAnalCliente] into #CosaD
from SVR26.Dijisa.dbo.DIJISA_vrpteVentasporProducto_Light3_Zona_A v inner join
      SVR26.Dijisa.dbo.Cliente c on v.IDPersona = c.PKID inner join
      SVR26.Dijisa.dbo.Caracteristica d on c.IDCaracteristica6 = d.PKID inner join
```

```
SVR26.Dijisa.dbo.TipoCliente e on c.IDTipoCliente = e.PKID inner join
     SVR26.Dijisa.PG.ItemTipoCliente f on f.IDTipoCliente = e.PKID inner join
     SVR26.Dijisa.PG.TipoCliente g on g.PKID = f.IDTipoClientePG
where v. IDProveedor = @IDProveedor
```

```
and v.EsBonification = <math>\theta</math>
```

```
and v.IDPeriodo = @IDPeriodoD
```
#### **Figura 12**

#### *Consulta para llenar la tabla creada parte 2*

select v.Sucursal. case when (right(v.Periodo,1) like '[7|8|9]' or right(v.Periodo,2) like '1[0|1|2]') then concat('Periodo ', left(v.Periodo,4),'-', left(v.Periodo,4) + 1) when  $right(v, Periodo, 2)$  like ' $0[1|2|3|4|5|6]$ ' then concat('Periodo ', left(v,Periodo.4) - 1,'-', left(v,Periodo.4)) else 'na' end as [Periodo P&G]. v.Periodo. v.[Periodo Dijisa], case when  $right(v.\text{periodo},2) = 07$  then 1 when  $right(v.\text{periodo}, 2) = 08$  then 2 when  $right(v.\text{periodo}, 2) = 09$  then 3 when  $right(v.\text{periodo},2) = 10$  then 4 when  $right(v.\text{periodo},2) = 11$  then 5 when  $right(v.\text{periodo},2) = 12$  then 6 when  $right(v.\text{periodo},2) = 01$  then 7 when  $right(v.\text{periodo},2) = 02$  then 8 when  $right(v.\text{periodo},2) = 03$  then 9 when  $right(v, periodo, 2) = 04$  then 10 when  $right(v.\text{periodo},2) = 05$  then 11 when  $right(v.\text{periodo}, 2) = 06$  then 12 end as [Mes PG], case when  $right(v.\text{periodo},2) = 07$  then 'Julio' when  $right(v.\text{periodo},2) = 08$  then 'Agosto' when  $right(v.\text{periodo},2) = 09$  then 'Septiembre' when  $right(v.\text{periodo}, 2) = 10$  then 'Octubre' when  $right(v, periodo, 2) = 11$  then 'Noviembre' when  $right(v.\text{periodo.2}) = 12$  then 'Diciembre' when  $right(v.\text{periodo}, 2) = 01$  then 'Enero' when  $right(v.\text{periodo}, 2) = 02$  then 'Febrero' when  $right(v.\text{periodo},2) = 03$  then 'Marzo' when  $right(v.\text{periodo}, 2) = 04$  then 'Abril' when  $right(v.\text{periodo},2) = 05$  then 'Mayo' when  $right(v.\text{periodo},2) = 06$  then 'Junio' end as [Mes], [Fecha], [Dia Venta], v.Canal as [Canal], v.Tipo as [Tipo], v.[Unidades Base], v.[Unidades de Venta], v.[Mesa], v.Ruta, v.IDCliente as [IDCliente], v.[Código Cliente], v.[Nombre Cliente], v.[DNI/RUC], v. [Dirección Cliente], v. [Código Padre], v. [Nombre Padre], v. [Dirección Padre], v. [Es Padre], v. [Es Hijo], v. [Código Vendedor], v. [Nombre Vendedor], v. Supervisor, v. [Codigo Producto] as [Codigo Producto], v. [Descripcion Producto] as [Descripcion Producto], v.Categoria as [Categoria], v.Marca as [Marca], v.Segmento, v.Boleta as [Boleta], v.Venta as [Venta], v.Concurso, v.ean, v.CanalCliente into #tmpCosaD from #CosaD as v delete from ReporteHistorico

insert into ReporteHistorico select \* from #tmpCosaD

Dicha consulta se adjuntó en un Job para que este se ejecute todas las madrugadas y de esta forma se llenen dichas tablas, en la Figura 13 se puede ver los pasos que se tienen dentro de este job, como primer paso es eliminar data, este paso eliminará la información del mes actual para que no exista algún problema de duplicidad a la hora de hacer la carga de la información, actualizar Dijisa y actualizar lancero contiene el query que se encargará de llenar la tabla que se ha creado.

#### **Figura 13**

#### *Creación del Job parte 1*

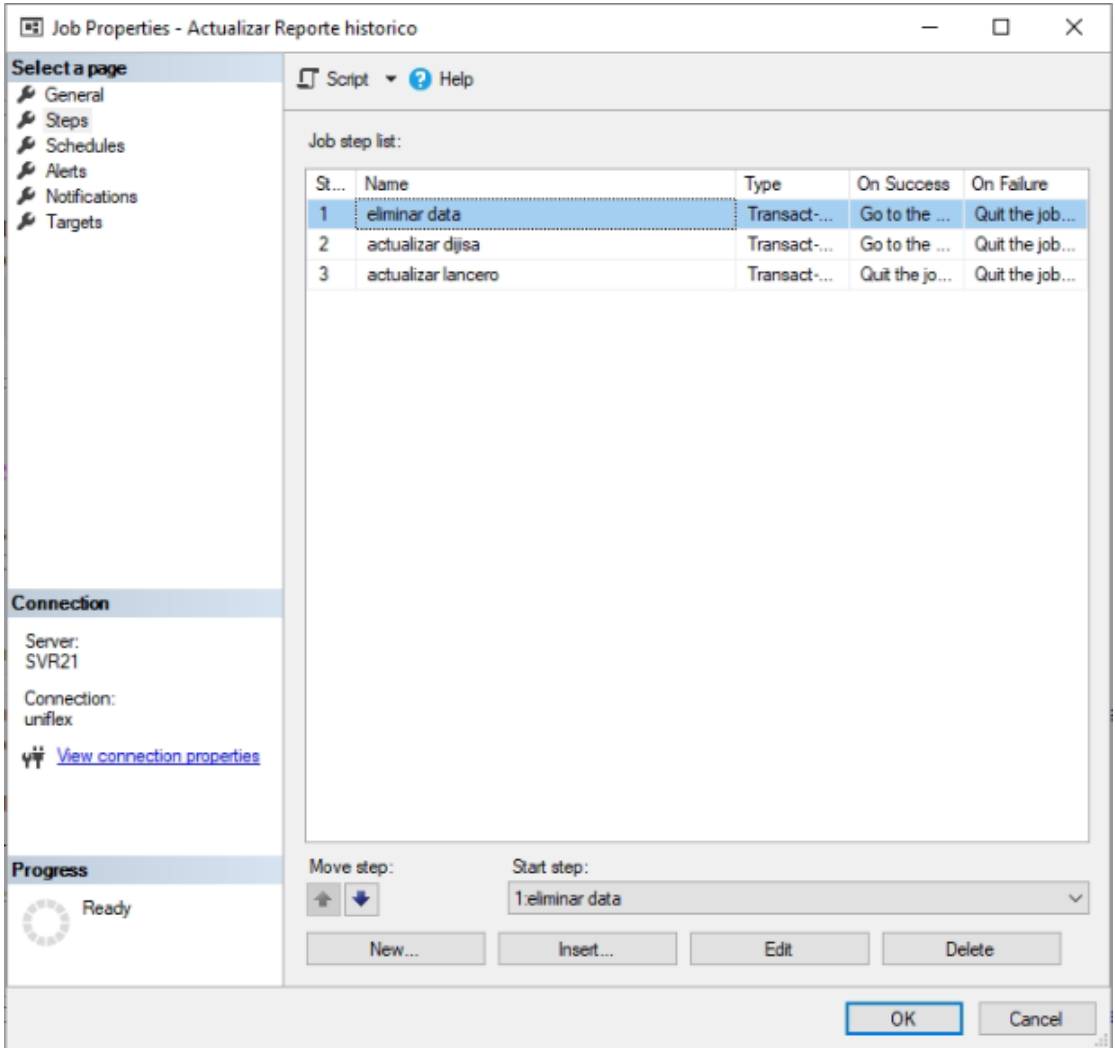

En la Figura 14 se puede ver el query que se encargará de transferir los datos que están en la tabla para trasladarlo a nuestro datamart.

## **Figura 14**

*Creación del Job parte 2*

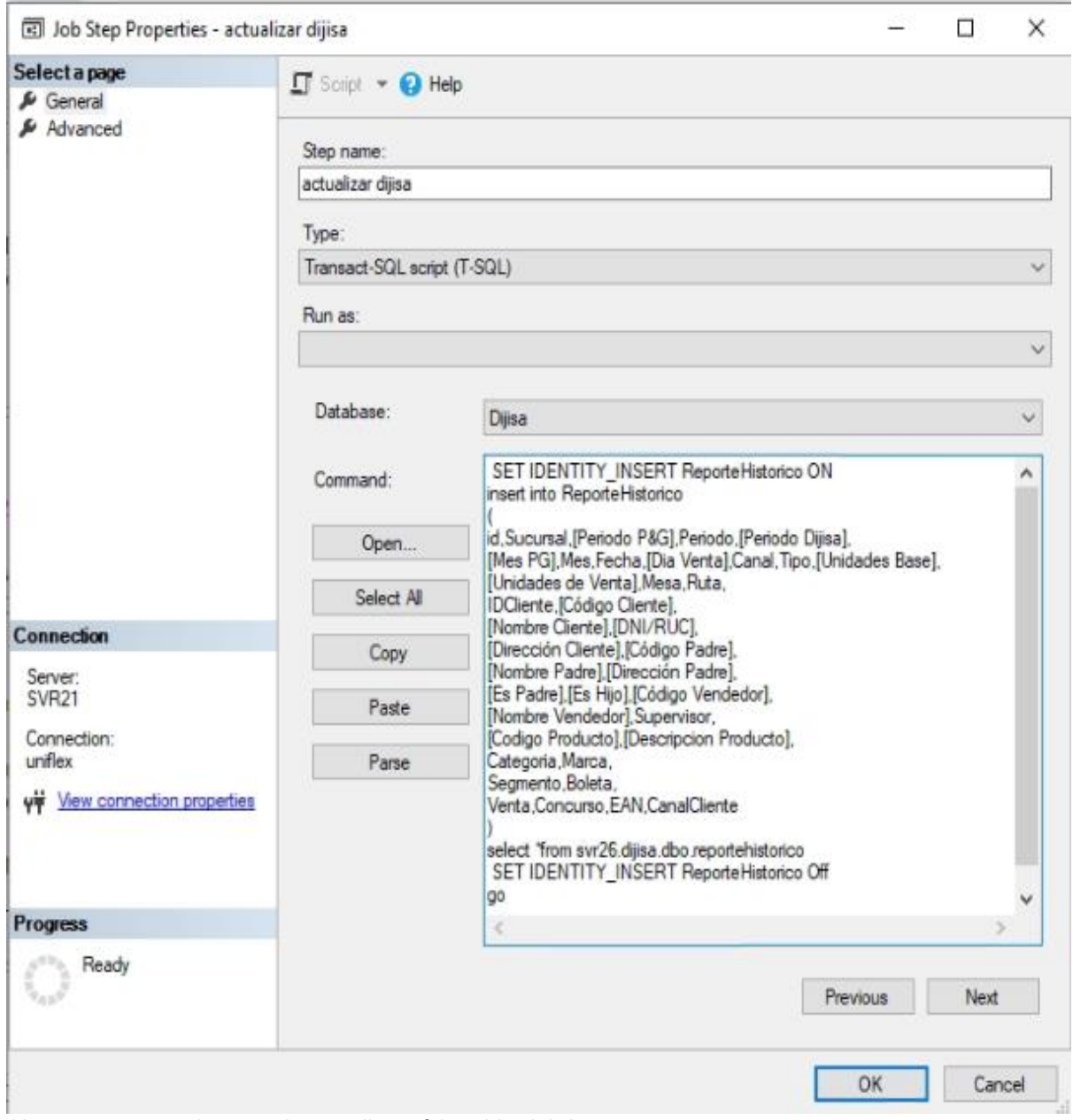

*Nota: se muestra la consulta que llenará la tabla del datamart.*

Luego de eso, se hizo uso del link server (Figura 15), esta funcionalidad permite conectarse con otros servidores mediante una cadena de conexión, de esta forma se creó una sentencia simple que se encargaría de llenar la tabla que se creó en el servidor 21 con la información que se recogió de las tablas en los respectivos servidores.

## **Figura 15**

*Creación del link Server*

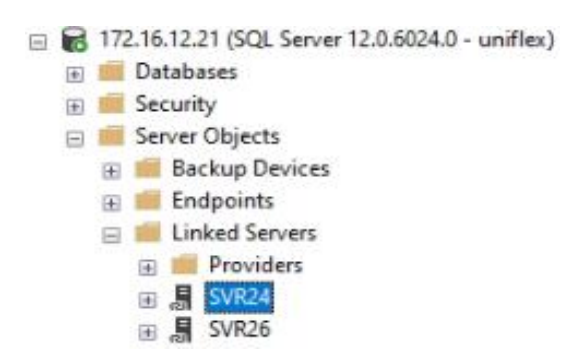

Después de eso se creó un dashboards (Figura 16), el cual se compartió con los representantes de procter en base a la información que se tenía, este reporte reemplazó uno anterior el cual arrojaba ciertos datos que no concordaban y además este reporte es mucho más completo.

## **Figura 16**

#### *Dashboard creado*

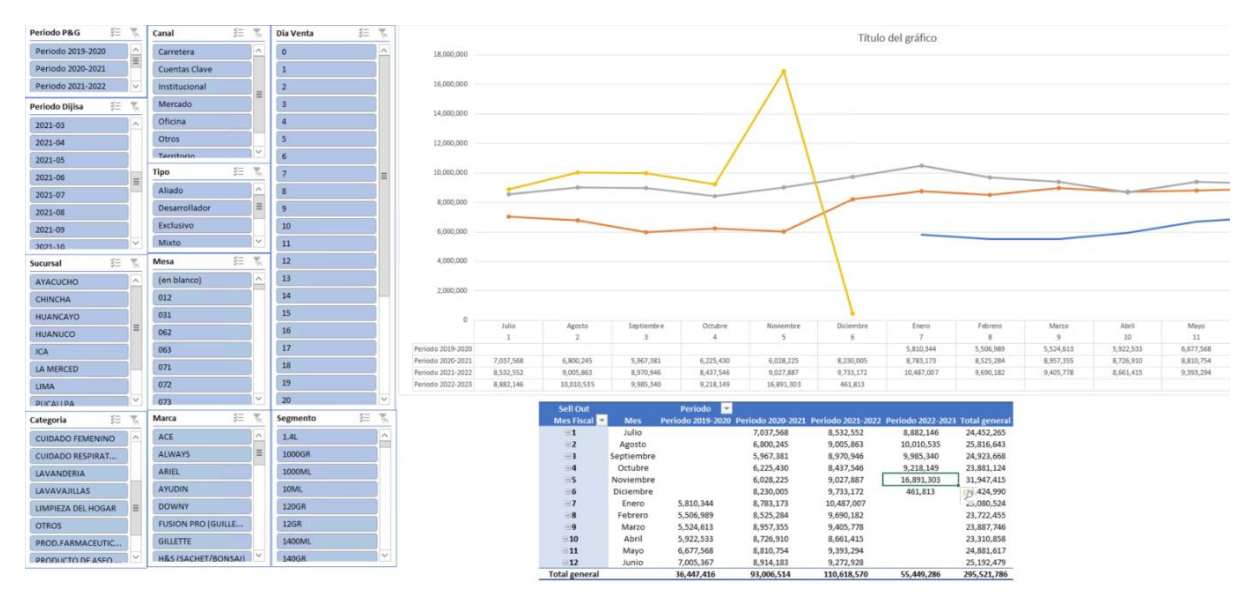

Con esta información ya obtenida se puede hacer un match con los datos generados y enviados en el RTDC para poder garantizar que la información enviada es la correcta.

Antes de poder configurar las alertas por correo se procede a configurar el database Mail, esta opción que tiene el Sql Server nos ayudará a poder mandar correos electrónicos.

Para poder configurar se debe ingresar al Management, luego click derecho y seleccionar "configure database" mail como se observa en la Figura 17, luego dar click en next cuando aparezca una ventana según la Figura 18.

## **Figura 17**

*Creación del MailServer parte 1*

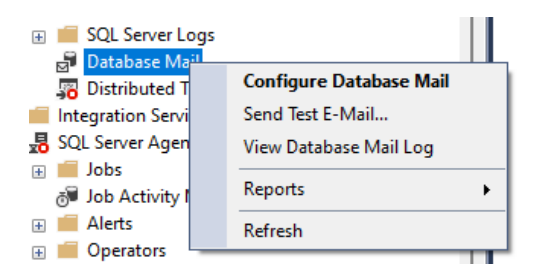

## **Figura 18**

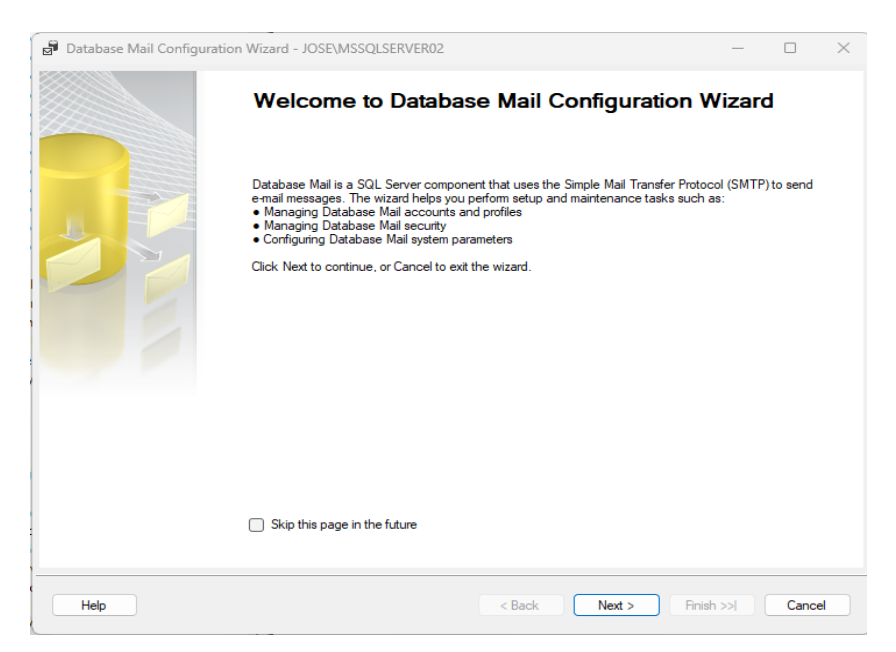

Después de eso nos aparecerá una ventana como la Figura 19 en donde se debe seleccionar la primera opción y presionar Next.

## **Figura 19**

### *Creación del MailServer parte 3*

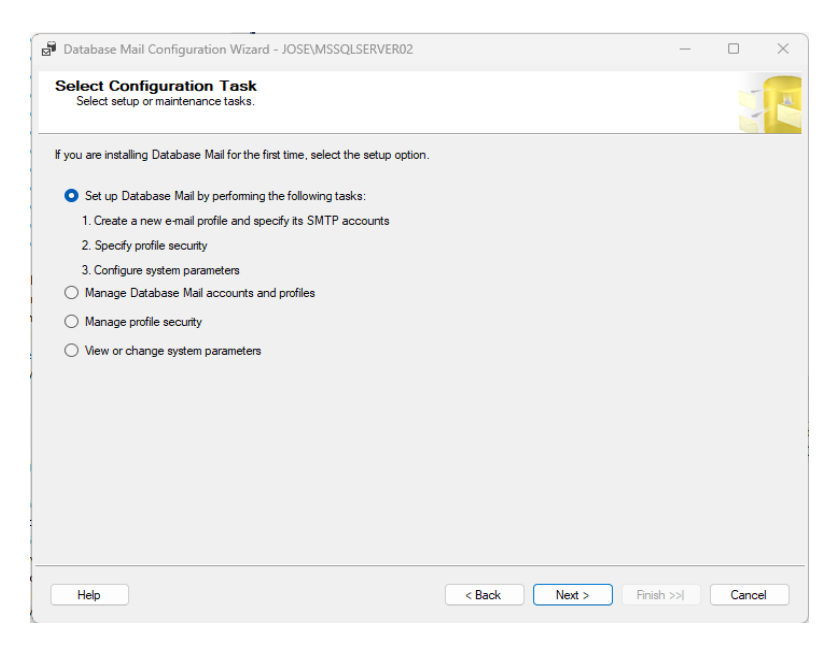

Luego nos aparecerá una ventana (Figura 20), para poder configurar el perfil, para este caso se llamará "AlertasDijisa", luego dar click en Add y aparecerá otra ventana como la Figura 21 en donde se debe dar click en "New Account".

## **Figura 20**

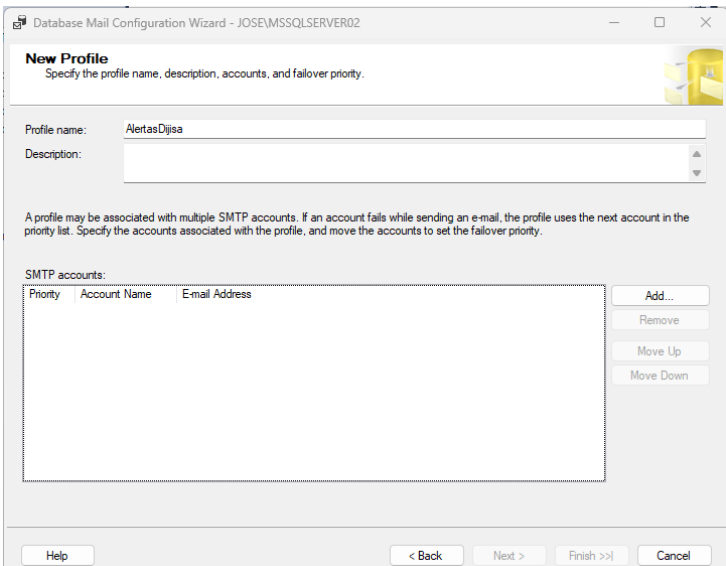

## **Figura 21**

## *Creación del MailServer parte 5*

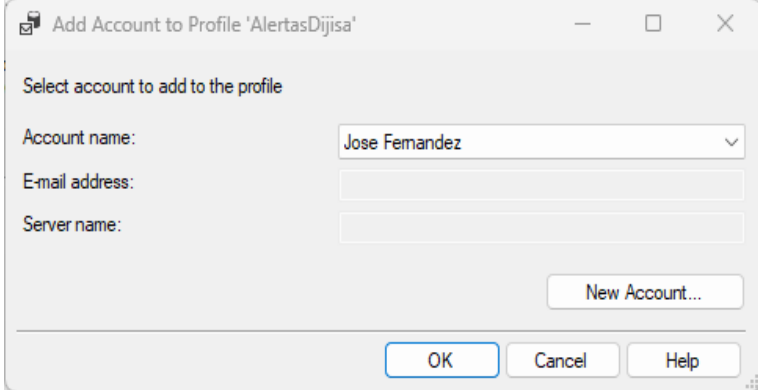

Luego nos aparecerá la ventana (Figura 22), donde se debe poner los datos

de la cuenta que enviará los correos de alerta y presionar en Ok.

## **Figura 22**

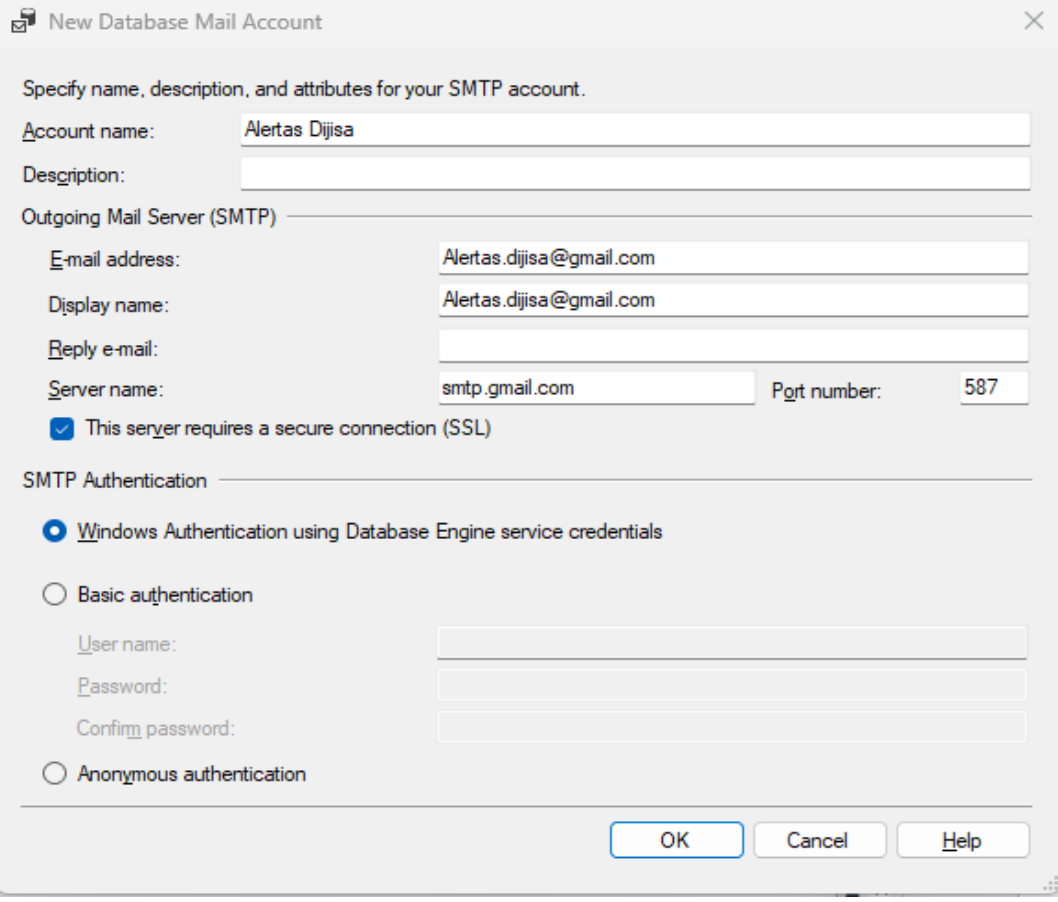

Aparecerá un registro en la cuenta Smtp (Figura 23), seleccionar y presionar en Next, después de eso aparecerá otra ventana (Figura 24) en donde se debe dar check en la cuenta que se acaba de crear y click en "Next".

## **Figura 23**

#### *Creación del MailServer parte 7*

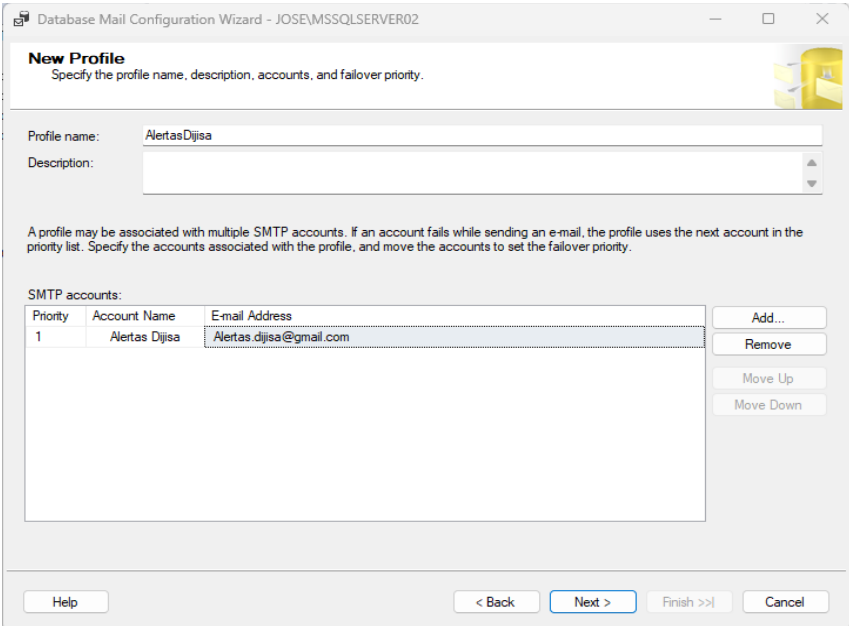

## **Figura 24**

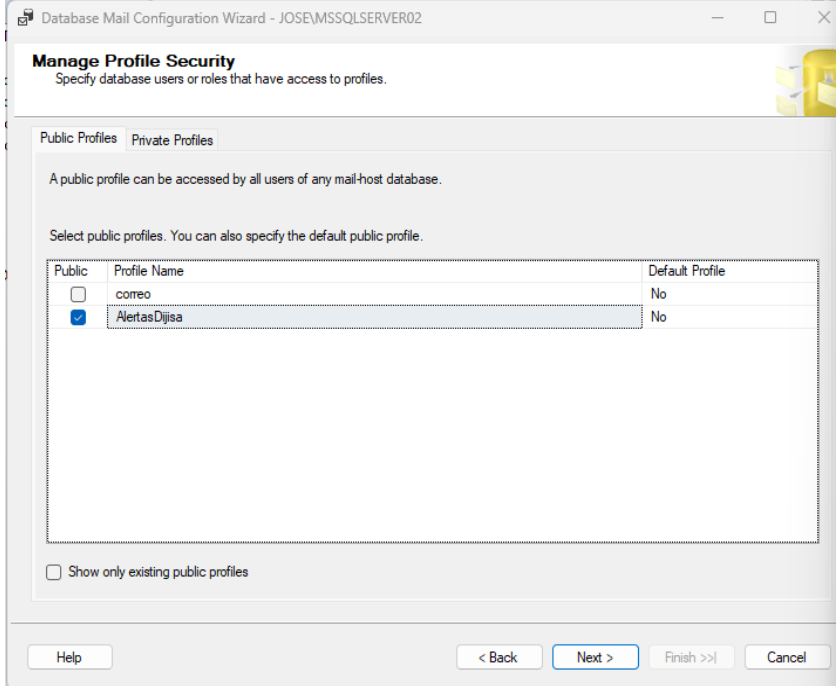

Dar click en Next en la ventana que aparecerá (Figura 25), aparecerá una ventana (Figura 26), en donde se debe hacer click en "finish" despues aparecerá otra ventana (Figura 27), donde informará el estado de los pasos que se acaba de hacer, dar click en "close".

## **Figura 25**

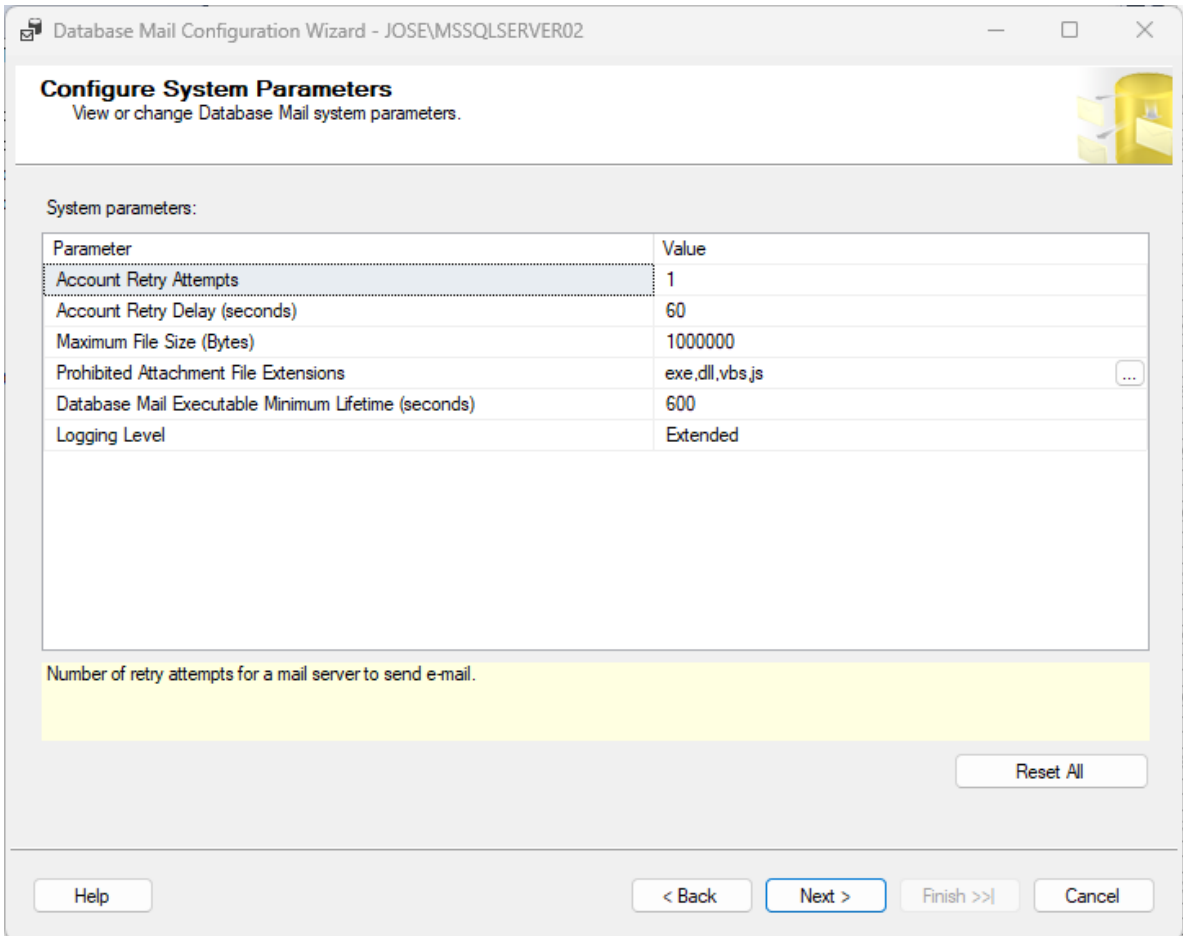

## **Figura 26**

## *Creación del MailServer parte 10*

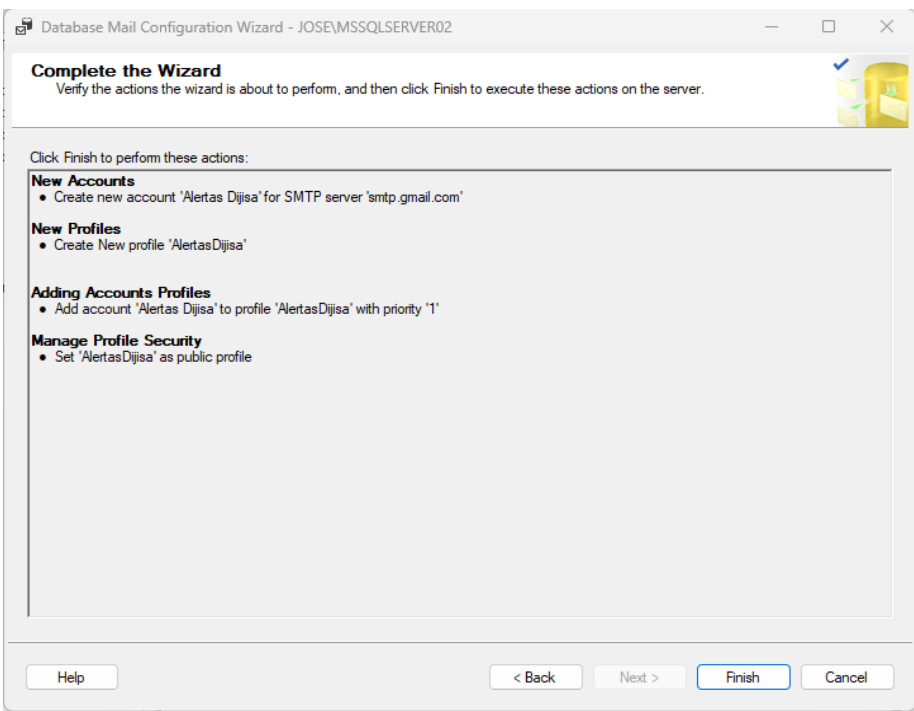

## **Figura 27**

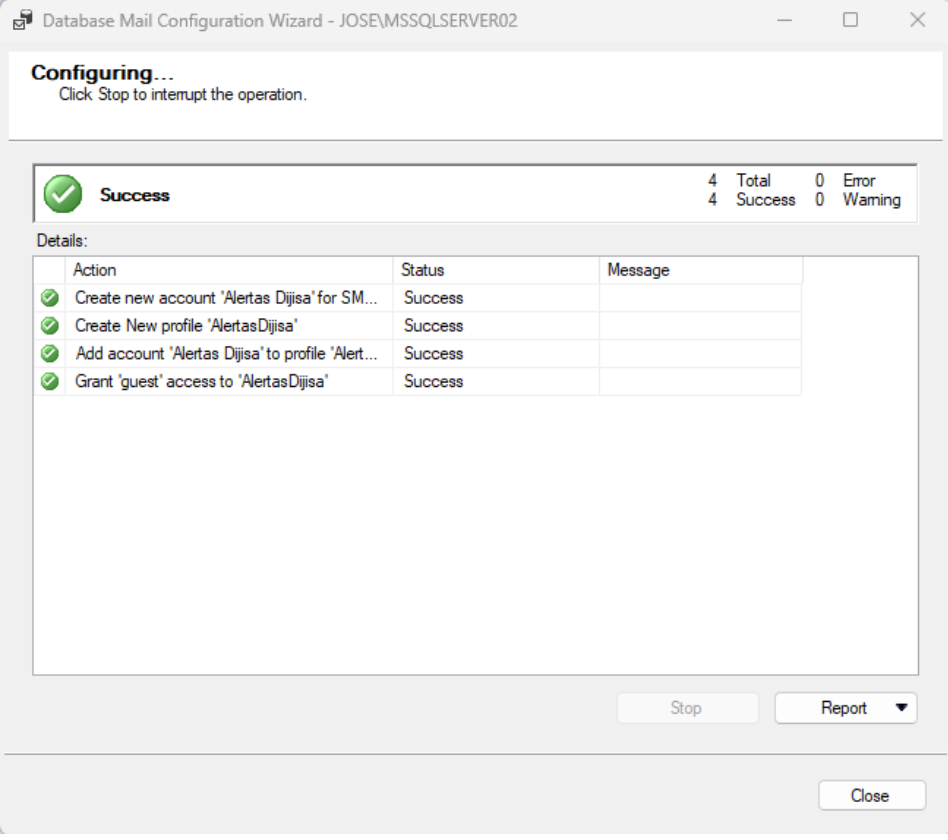

Ahora se procederá a crear el storedProcedure.

En la primera parte (Figura 28), se declara las variables y se elimina cualquier

información previa en las tablas que almacenaran la data.

#### **Figura 28**

*Declaración de variables y limpieza de tablas*

```
---- Declaramos variable fecha
declare @fecha date = (SELECT FORMAT(GETDATE()-1, 'yyyy-MM-dd') )
-----Limpiamos tablas
delete from [ventasRTDC]
 delete from [vendedoresRTDC]
```
Luego en la Figura 29 se observa la consulta que se encargara de hacer la comparación de las fuentes de datos para luego guardar las diferencias en una tabla temporal, en la última parte de la Figura 30 hace valida si hubo algún registro guardado en esta tabla temporal.

#### **Figura 29**

#### *Extracción de data*

```
...-data reporte historico
select Sucursal, Canal, SUM(Venta) as Venta into #datareporte from [svr21].dijisa.dbo.reportehistorico
where Periodo = (SELECT FORMAT(GETDATE(),'yyyMM'))
group by Sucursal, Canal
order by Sucursal, canal
----llenamos tablas con data RTDC de Dijisa
insert into [ventasRTDC]
select STORE CHANNEL, Transaction period, fact number, transaction type, store salesrep code, indirect shipments amount
from [fun P&G Ventas Previo-] (@fecha,1)
insert into [vendedoresRTDC]
select store_salesrep_code, store_supervisor_name from [fun_P&G_Vendedores_Previo-]()
----- Unimos las tablas can data de RTDC tanto dijisa como lancero
 select
STORE CHANNEL
STORE_SUPERVISOR_NAME
sum(case when TRANSACTION_TYPE = 'DEV' then INDIRECT_SHIPMENTS_AMOUNT * -1 else INDIRECT_SHIPMENTS_AMOUNT *1 end ) Venta into #datartdc
from [ventasRTDC] a
inner join [vendedoresRTDC] b on a STORE SALESREP CODE=b.STORE SALESREP CODE
group by STORE CHANNEL,
STORE_CHANNEL,
STORE_SUPERVISOR_NAME
union all
  select
STORE CHANNEL
STORE SUPERVISOR NAME
 sum(case when TRANSACTION TYPE - 'DEV' then INDIRECT SHIPMENTS AMOUNT * -1 else INDIRECT SHIPMENTS AMOUNT *1 end ) venta
from svr24.lanceros.dbo.[ventasRTDC] a
inner join svr24.1anceros.dbo.[vendedoresRTDC] b on a.STORE_SALESREP_CODE=b.STORE_SALESREP_CODE
group by STORE CHANNEL,
STORE CHANNEL
STORE_SUPERVISOR_NAME
```
## **Figura 30**

*Extracción de data y validación de diferencias*

```
----- Unimos RTDC y Reporte Historico
select
a.Sucursal,
store_supervisor_name,
 a.Venta Reporte,
b.Venta RTDC,
 a.Venta - b.Venta [Diferencias] into #valida
from #datareporte a
inner join #datartdc b on a.Sucursal=b.STORE_CHANNEL and a.Canal = b.STORE_SUPERVISOR_NAME
order by a. Sucursal, store_supervisor_name
---Cargamos las diferencias en una temporal
select *into #a from #valida
where Diferencias >1
```
Luego se procede a crear una condicional (Figura 31), que se encargara de ver si la tabla temporal tiene algún registro, en caso existan registros se ejecutara un código en HTML (Figura 32), que creara una tabla con los registros que tienen diferencias para esto en la última parte se debe usar la configuración que se acaba de crear.

## **Figura 31**

*Creación del bucle para la ejecución del script html*

```
---Declaramos variable para el bucle
declare \emptyseti int = \emptyset;
set \emptyseti = ( select count(*) from #a with(nolock) );
if \mathbb{d}i > 0
```
## **Figura 32**

#### *Código html para el envío de alertas*

```
-Corronbegin
  DECLARE @tableHTML NVARCHAR(MAX);
   DECLARE @correo NVARCHAR(MAX);
   DECLARE @corre INT;
   SET @tableHTML =
   N'<H1>Report Diferencia Ventas RTDC/ Reporte</H1>' +
   N'<table border="1">' +
   N'<tr><th>SUCURSAL</th><th>CANAL</th><th>Monto Reporte</th><th>Monto RTDC</th>' +
   N'<th>Diferencia</th></tr>' +
                                          Η,
    CAST ( ( SELECT td = sucursal,
          td = store_supervisor_name, '',
     td = Reporte, ",
     \mathsf{td} = RTDC, \mathsf{''},
       td = Diferencias, ''from #a with(nolock)
              order by sucursal, store supervisor name
              FOR XML PATH('tr'), TYPE
    ) AS NVARCHAR(MAX) ) +
    N'</table><BR><BR>Area de Sistemas<BR>DISTRIBUIDORA JIMENEZ E IRIARTE S.A.' ;
    EXEC msdb.dbo.sp_send_dbmail
    @probile name = 'AlertasDijisa',
    @recipients = 'sistemas.lima@dijisa.com-pe',
    @subject = 'Alerta Diferencia RTDC',
    @body = @tableHTML,\omegabody format = 'HTML' ;
end
END
```
Esto nos enviara correos como el que se muestra en la Figura 33.

## **Figura 33**

#### *Correo de alertas*

Alerta Diferencia RTDC Inventario D

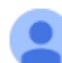

Alertas DIJISA <alertas.dijisa@dijisa.com.pe> para mi v

## Report Diferencia en Inventarios RTDC/ Reporte

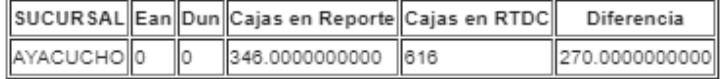

Area de Sistemas DISTRIBUIDORA JIMENEZ E IRIARTE S.A.

Luego de implementar este proceso se vieron avances muy positivos ya que se vio un progreso de 81% de exactitud a más de un 99% de exactitud en los meses siguientes tal como se muestra en la Tabla 14.

## **Tabla 14**

*Nivel de coincidencia luego de la implementación del proceso*

| ັ<br>variable       | Cierre Enero | Cierre Febrero | Cierre Marzo |
|---------------------|--------------|----------------|--------------|
| <b>Total Ventas</b> | 100%         | 100%           | 100%         |
| Ventas por #SKU     | 100%         | 100%           | 100%         |
| Inventario por Ean  | 99.98%       | 100%           | 99.73%       |

## **CONCLUSIONES**

<span id="page-62-0"></span>El nivel de concordancia paso de ser un 81% a un 99.9% y 100% con el proceso implementado por lo que se puede indicar que el proceso implementado funciono de forma correcta y su desarrollo sirvió de forma eficaz para garantizar la calidad en la información que se enviaba al proveedor Procter and Gamble y esto se ve reflejado en los cuadros comparativos de la información que se tiene cargada en el servidor del proveedor y la base de datos del distribuidor.

Tener distintas fuentes de orígenes de datos puede ocasionar que cuando exista alguna solicitud de modificación esta se aplique en una pero no en la otra y por consiguiente esto ocasionara un desbalance en la información que se envíe.

La implementación de un datamart para la centralización de la información de tuvo un impacto positivo para el proyecto, puesto a que al centralizar la extracción de la información de ventas e inventario de Procter and Gamble el nivel de coincidencia de la información aumento.

Hacer una auditoria como parte inicial para este proyecto fue importante puesto a que no se tenía un status inicial y tampoco se tenía identificado los posibles motivos que causaban la no concordancia de información, como resultado de esta auditoria se encontraron 3 aspectos fundamentales que causaban la no paridad de información, la primera fue a nivel técnico, la segunda a nivel del proveedor y la tercera a causa de unas malas prácticas de la empresa.

Implementar el proceso de alerta fue muy importante ya que en caso exista una no coincidencia ya sea por malas prácticas u otros motivos llegara una alerta con la sucursal y cantidad que no cuadra para poder revisarla y subsanar si fuera el caso de una manera más rápida.

## **RECOMENDACIONES**

<span id="page-63-0"></span>Se recomienda homogeneizar las consultas en la empresa puesto a que si las consultas que tienen un mismo objetivo o fin tienen filtros distintos se encontraran diferencias y esto generara un problema para la visualización de los altos mandos de las empresas de tal forma que esto afectara a la toma de decisiones para los proyectos de promociones, incentivos o cualquier plan que se tenga pensado desplegar.

Se recomienda mantener el datamart actualizado, realizar sus posteriores mantenimientos y actualizaciones, ya que el datamart es la fuente única para el envío de información de ventas e inventarios del proveedor Procter and Gamble y si no se mantiene actualizado es muy probable que regresen las diferencias en la información.

Se recomienda realizar una programación de auditorías internas cada 6 meses para poder constatar que se tienen las mismas consultas o filtros en los demás reportes que se manejan tanto para el proveedor Procter and Gamble como para los demás proveedores que se manejan en la distribuidora Jimenez e Iriarte S.A., y también auditoras externas es decir validar la información que tiene el proveedor con lo que se tiene en la base de datos, para de esa forma constatar que se tiene la misma información.

Se recomienda hacer reuniones con las diversas áreas que influyen en la generación de información de ventas e inventarios del proveedor Procter and Gamble para poder auditar los pasos que realizan y verificar si existen malas prácticas dentro su proceso, para que, si el caso lo amerite, poder dar soluciones optimas o mencionar buenas prácticas para el desarrollo de su proceso y de esta forma la información que se genera no se vea afectada.

#### **REFERENCIAS**

- <span id="page-64-0"></span>Baker, P. (2019, 15 de marzo). *The Best Self-Service Business Intelligence (BI) Tools*. Pcmag. https://www.pcmag.com/picks/the-best-self-service-businessintelligence-bi-tools
- Carrillo Ledesma, A. & Gonzalez Rosas, K. I. (2022). *Máquinas Virtuales.* Dirección General de Publicaciones y Fomento Editorial. https://drive.google.com/file/d/1NP8XLPwwodvsS8dxLjHDnbswU8gkCqr/view
- Da Silva, D. (2021, 11 de febrero). ¿*Qué es el Business Intelligence?* Zendesk. https://www.zendesk.com.mx/blog/bi-business-intelligence-que-es/
- Distribuidora Jimenez e Iriarte S.A. (s.f.). *Nosotros*. Dijisa. http://www.dijisa.com.pe/?page\_id=578
- Frankenfield, J. (2022, 30 de octubre). *What Is Business Intelligence (BI)? Types, Benefits, and Examples*. Investopedia. https://www.investopedia.com/terms/b/business-intelligence-bi.asp
- Galiana, P. (2022, 02 de noviembre). *Qué es Business Analytics: definición, tipos y diferencias.* Iebschool. https://www.iebschool.com/blog/que-es-businessanalytics-definiciontipos-y-diferencias-big-data/
- García, O. (2016, 19 de octubre). *Los tres principales roles en Scrum.* Proyectum. https://www.proyectum.com/sistema/blog/los-tres-principales-roles-en-scrum/
- IONOS. (2020, 15 de septiembre). *¿Qué es un servidor? Un concepto, dos definiciones.* Digital Guide Ionos. https://www.ionos.es/digitalguide/servidores/know-how/que-es-un-servidorun-concepto-dos-definiciones/

Manrique Plácido, J. (2019). *Introducción a la Auditoría*. https://repositorio.uladech.edu.pe/bitstream/handle/20.500.13032/14790/INTR ODUCCION%20A%20LA%20AUDITORIA%20%281%29.pdf?sequence=3&is Allowed=y

Martínez Trujillo, T. (2018). *Gestión de datos empresariales utilizando procesos ETL* [Tesis de pregrado, Universidad autónoma del estado de México]. Repositorio institucional Universidad autónoma del estado de México. http://ri.uaemex.mx/bitstream/handle/20.500.11799/95251/Gestion%20de%20 datos%20empresariales%20utilizando%20procesos%20ETL.pdf?sequence=1

&isAllowed=y

- Ortí Rodríguez, J. (2020). *Diseño, implementación y explotación de un almacén de datos* [Tesis de pregrado, Universidad Politécnica de Valencia]. Repositorio institucional Universidad Politécnica de Valencia. https://riunet.upv.es/bitstream/handle/10251/172225/Orti%20- %20Diseno%20implementacion%20y%20explotacion%20de%20un%20almac en%20de%20datos.pdf?sequence=1&isAllowed=y
- Rodríguez Guillén, H. & Wong Luy, P. (2020). *La influencia del Business Analytics en la gestión de ventas de las MYPES peruanas* [Tesis de pregrado, Universidad de Piural. Repositorio Institucional Pirhua. https://pirhua.udep.edu.pe/handle/11042/5030
- Westreicher, G. (2021, 18 de diciembre). *Tipos de auditoría.* Economipedia. https://economipedia.com/definiciones/tipos-de-auditoria.html

## **ANEXOS**

## **Anexo 1: Certificado de Trabajo**

<span id="page-66-0"></span>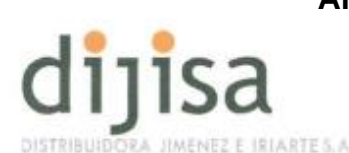

ESPECIALISTAS EN DISTRIBUCION HORIZONTAL

#### **CERTIFICADO DE TRABAJO**

Por intermedio de la presente, DISTRIBUIDORA JIMENEZ E IRIARTE S.A con R.U.C. 20502312830, certifica que el (la) señor(a): FERNANDEZ ESPINOZA, JOSE LIZARDO; identificado(a) con LE/DNI 72078758 ha prestado servicios en nuestra empresa, desde el 25 de Febrero del 2017 hasta el 13 de Junio del 2022, fecha en que concluyó la<br>relación laboral; siendo su último cargo:

#### ANALISTA BI- BD - PROGRAMADOR

Se expide el presente Certificado en cumplimiento de lo dispuesto por la Tercera Disposición Complementaria, Derogatoria y Final del D.S. No. 01-96-TR.

Chorrillos, 13 de Junio del 2022

DISTRIBULDORA JIMENEZ É IRIARTE S.A. KATHERINE SALIN **S FRANCIA** 

## **Anexo 2: Carta de autorización**

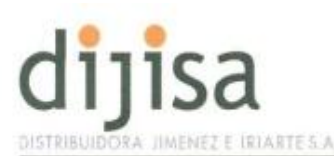

ESPECIALISTAS EN DISTRIBUCION HORIZONTAL

Chorrillos, 01 de Septiembre del 2021

### **CARTA DE AUTORIZACION**

Sres.:

Universidad Autónoma del Perú.

Por medio de la presente autorizo al Sr. Jose Lizardo Fernandez Espinoza, con DNI Nro 72078758 a la realización de su trabajo de suficiencia profesional denominado "Implementación de un proceso de validación para garantizar la calidad del envío de información de ventas e inventario en DIJISA", y se encuentra facultado para obtener la información requerida con el fin de elaborar adecuadamente su trabajo de SUFICIENCIA PROFESIONAL.

ATENTAMENTE

DISTRIBUIDORA JIMENEZ, E/IRIARTE S.A.  $\sim$ ............... Cesar Abanto Vargas ilis.

Cesar Abanto Vargas

Jr. San José 163 Chorrillos @ 209-7500